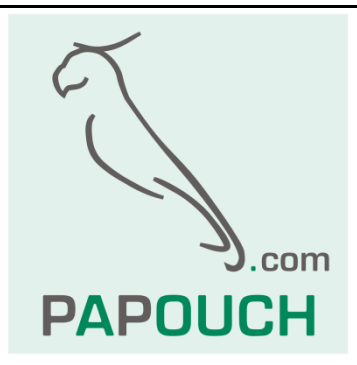

# **Quido USB**

Rodina I/O modulů pro řízení výstupů, sledování stavu vstupů a měření teploty

Komunikace přes USB

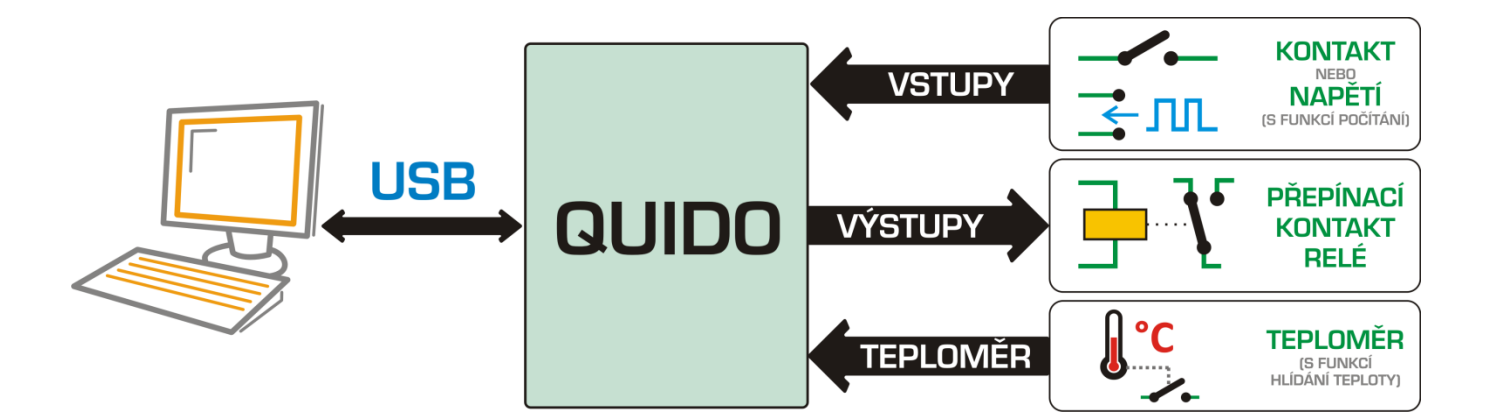

# **Quido USB**

## Katalogový list

Vytvořen: 15.3.2005 Poslední aktualizace: 31.5.2018 9:40 Počet stran: 32 © 2018 Papouch s.r.o.

# **Papouch s.r.o.**

Adresa:

**Strašnická 3164/1a 102 00 Praha 10**

Telefon:

**+420 267 314 267**

Fax:

**+420 267 314 269**

Internet:

**www.papouch.com**

E-mail:

**[papouch@papouch.com](mailto:papouch@papouch.com)**

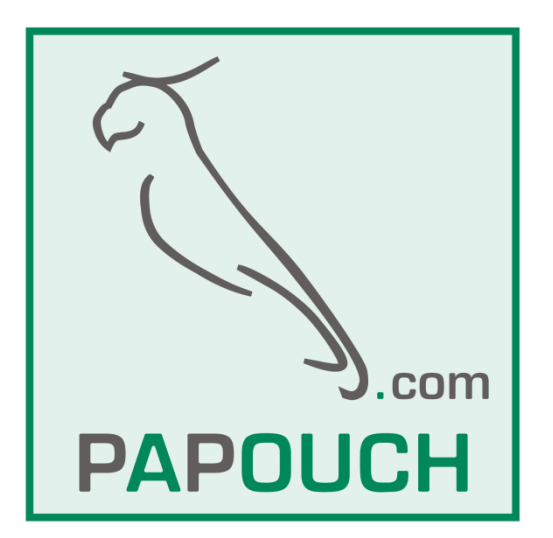

### **OBSAH**

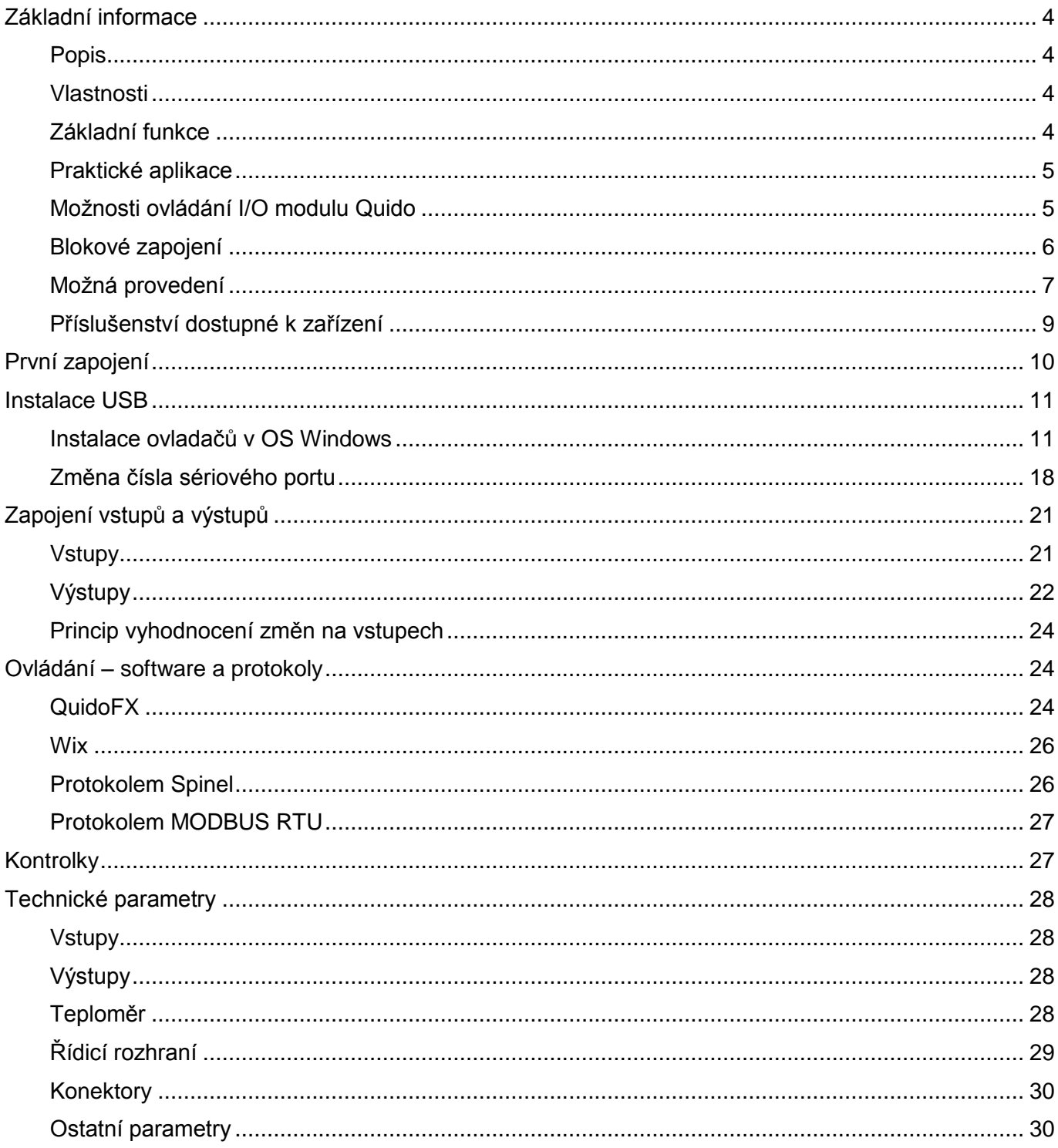

#### <span id="page-3-0"></span>**ZÁKLADNÍ INFORMACE**

#### <span id="page-3-1"></span>**P o p i s**

Quido USB je rodina I/O modulů s digitálními vstupy, výstupy a teploměrem. Vstupy jsou určené pro připojení napětí nebo kontaktu – rozlišují dva stavy (0 a 1). Výstupy jsou relé s přepínacím kontaktem. Teploměr může být připojen na kabelu délky až 15 metrů a je schopen měřit teploty v rozsahu až od -55 do +125 °C. Quida komunikují přes USB.

Seznam dostupných variant Quido USB:

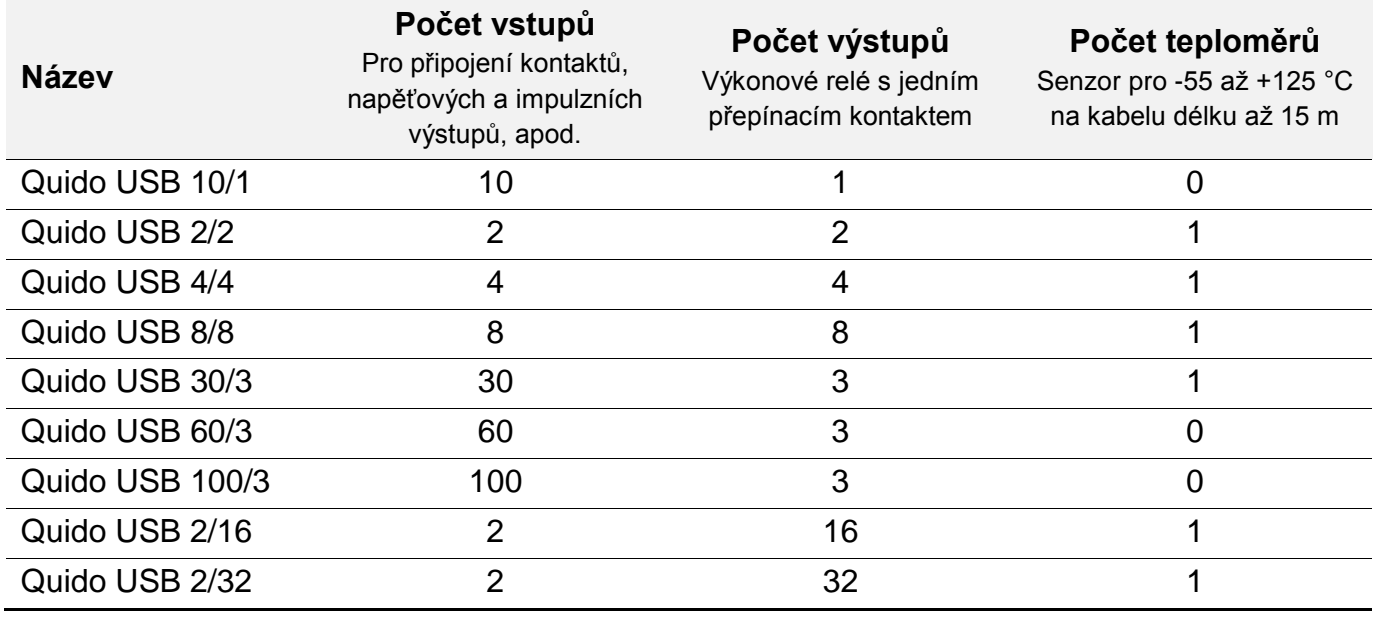

#### <span id="page-3-2"></span>**V l a s t n o s t i**

- Galvanicky oddělené digitální vstupy pro napětí nebo kontakt.
- Výstupy typu přepínací kontakt relé.
- Teploměr s měřicím rozsahem -55 až +125 °C.
- Komunikace přes USB rozhraní (USB 1.1, 2.0, 3.0 kompatibilní).
- Indikace zapnutí, komunikace a stavu vstupů a výstupů kontrolkami.
- Napájení z USB nebo z externího zdroje 8 až 30 V dle varianty
- <span id="page-3-4"></span> Ovládání:
	- $\circ$  Dodaným softwarem zdarma (QuidoFX a Wix).<sup>1</sup>
	- $\circ$  Jednoduchým ASCII protokolem Spinel.<sup>2</sup>
	- $\circ$  Standardním protokolem MODBUS RTU.<sup>[2](#page-3-4)</sup>

#### <span id="page-3-3"></span>**Z á k l a d n í f u n k c e**

Čtení aktuálního stavu vstupů

<sup>&</sup>lt;sup>1</sup> Zdarma ke stažení na [www.papouch.com.](http://www.papouch.com/)

<sup>&</sup>lt;sup>2</sup> Dokumentace protokolů Spinel a MODBUS RTU je k dispozici v samostatných dokumentech. (Na dodaném CD nebo ke stažení na [www.papouch.com.](http://www.papouch.com/)) K protokolu Spinel je k dispozici zdarma také software Spinel Terminál pro snadné ladění aplikací.

- Automatické odesílání informace o změně na vstupech
- Počítání impulzů na vstupech nebo počítání změn stavu vstupu (pro prvních 60 vstupů)<sup>3</sup>
- Ovládání výstupních relé s přepínacím kontaktem
- Nastavování výstupů na definovanou dobu
- Teploměr: měření teplot -55 až +125 °C
- Funkce hlídání teploty (sepnutí relé při různých pohybech teploty, také sepnutí na nastavenou dobu při dosažení zadané teploty)

#### <span id="page-4-0"></span>**P r a k t i c k é a p l i k a c e**

- Čtení stavu čidel nebo snímačů z PC.
- Počítačový monitoring bezpečnostních čidel a ovládání různých zařízení.
- Sledování stavu dveřních kontaktů a dálkové otevírání vstupních dveří.
- Počítání průchodů osob.
- Malá automatizace objektů a výrobních procesů.
- Autonomní ovládání nebo vzdálené řízení na základě naměřené teploty.

#### <span id="page-4-1"></span>**M o ž n o s t i o v l á d á n í I / O m o d u l u Q u i d o**

(Více o následujících možnostech je uvedeno na straně [24.](#page-23-1))

- <span id="page-4-2"></span>• Softwarem QuidoFX pro OS Windows. Software je společný pro všechna Quida.<sup>4</sup>
- Protokolem Spinel to je sériový protokol, kterým komunikují všechna zařízení společnosti Papouch s.r.o. Protokol je dobře dokumentován, včetně příkladů ke každé instrukci, a je k němu k dispozici i komfortní terminál pro ladění komunikace.<sup>5</sup>
- **Standardním průmyslovým protokolem MODBUS RTU.<sup>6</sup>**
- Softwarem Wix. $4$
- Na Vaše přání protokol v Quidu upravíme nebo implementujeme Váš protokol. Neváhejte se na nás obrátit.

 $3$  Stav čítačů není uchován po odpojení od napájení nebo při resetu.

<sup>&</sup>lt;sup>4</sup> Software je na dodaném CD a je ke stažení také na [www.papouch.com.](http://www.papouch.com/)

<sup>&</sup>lt;sup>5</sup> SpinelTerminál je zdarma ke stažení na [spinel.papouch.com](http://spinel.papouch.com/).

<sup>6</sup> Dokumentace MODBUSu je k dispozici v samostatném dokumentu.

#### <span id="page-5-0"></span>**B l o k o v é z a p o j e n í**

Počet vstupů a výstupů závisí na konkrétní verzi I/O modulu Quido.

Quido je napájeno z USB nebo z externího zdroje. Externí zdroj je třeba připojit u Quido s větším počtem relé nebo vstupů. Externí zdroj je nutný protože USB neumožňuje dodat dostatečný proud pro napájení větších Quid.

Teplotní senzor je připojen na kabelu – senzor není součástí modulu. $^7$ 

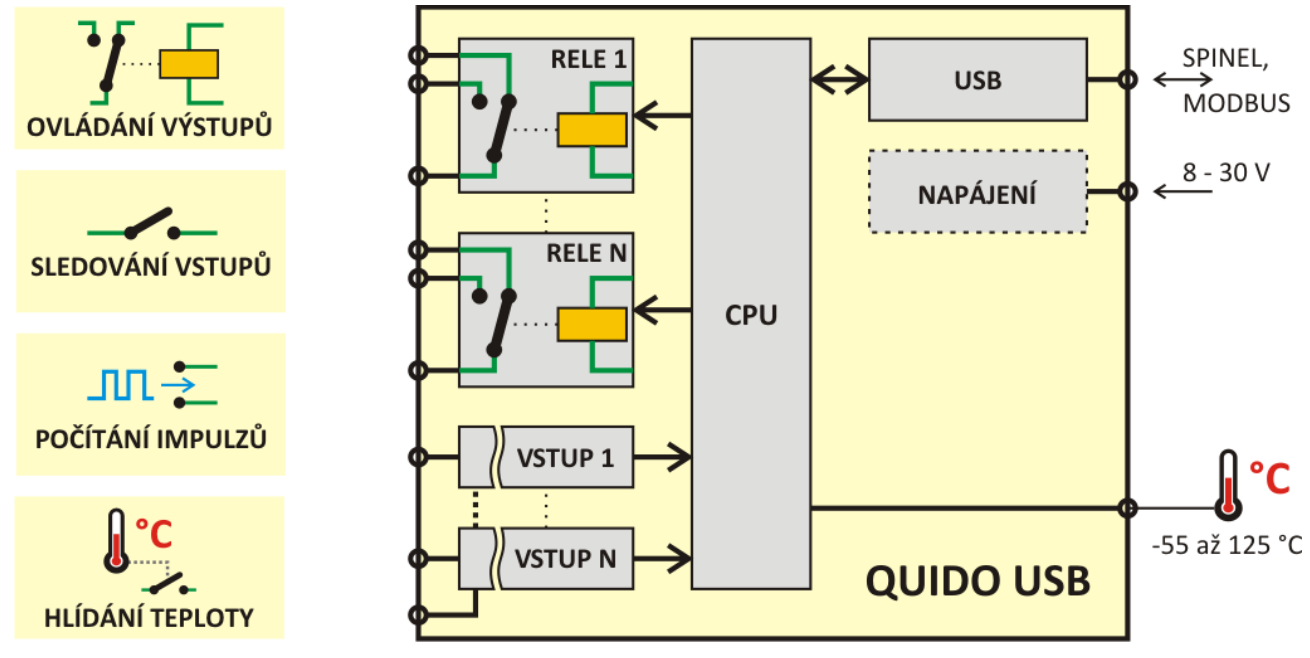

*obr. 1 – Základní funkce a blokové zapojení Quido USB*

 $^7$  Quido lze dodat v různých provedeních – viz kapitola [Možná provedení](#page-6-0) na straně [7.](#page-6-0)

#### <span id="page-6-0"></span>**M o ž n á p r o v e d e n í**

#### **Krytí a montáž:**

Pouze deska elektroniky *(standardní provedení)*

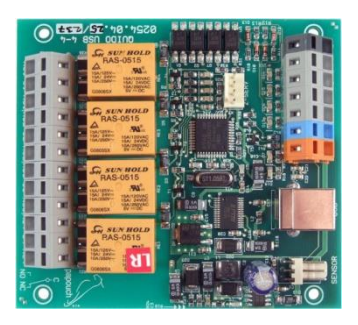

*obr. 2 – ukázka standardního provedení*

Všechny možnosti montáže jsou patrné z následujícího obrázku (ukázka na Quido ETH 4/4):

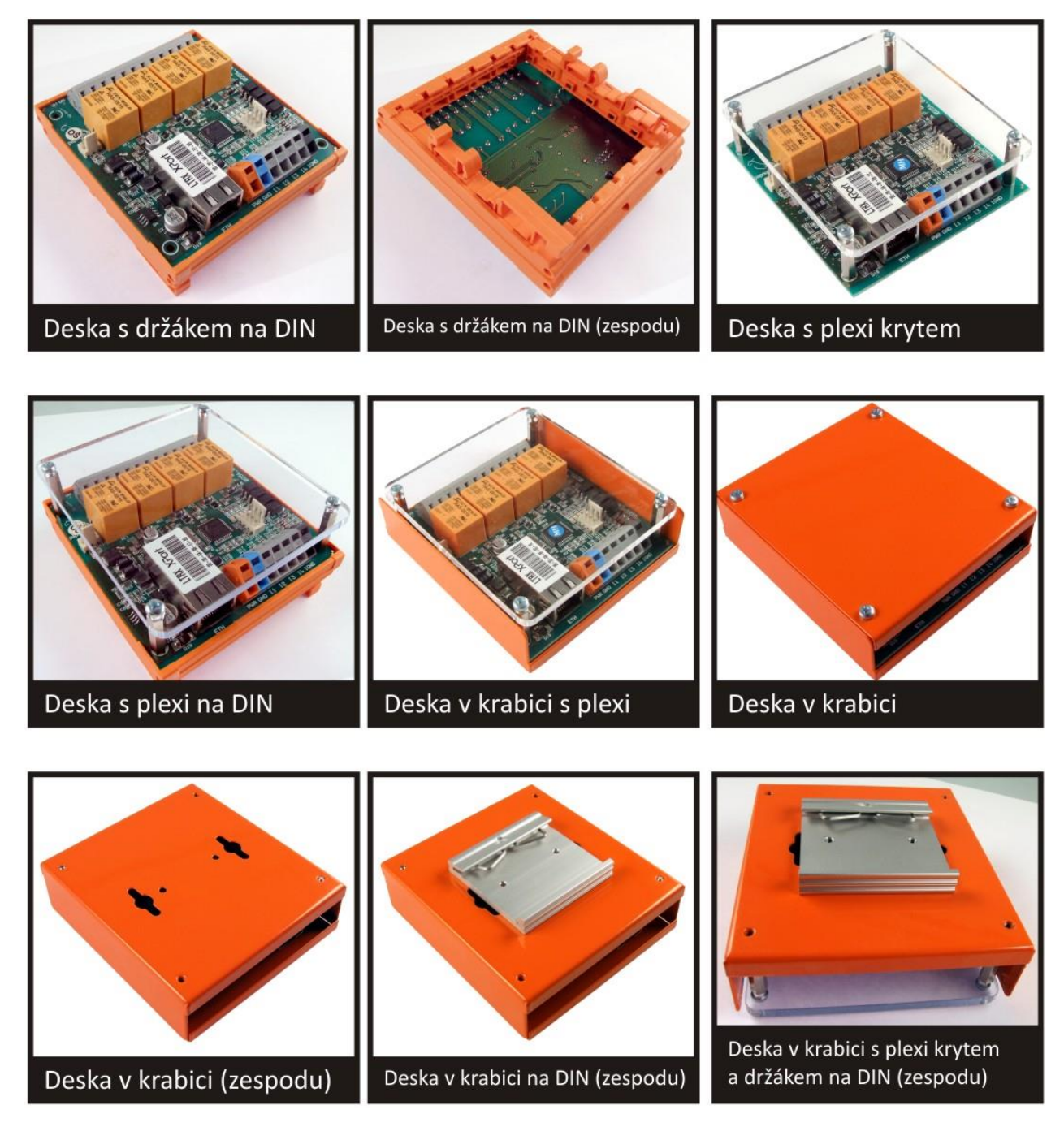

#### **Napěťové úrovně vstupů:**

- $-4,5$  až 9 V
- 7 až 28 V *(standardní provedení)*

#### **Provedení teplotního čidla:**

Zatavené ve smrštitelné bužírce *(standardní provedení)*

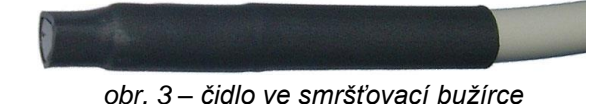

V kovovém stonku

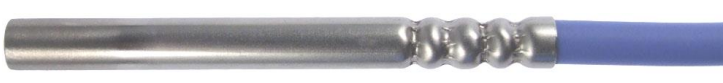

*obr. 4 – čidlo v kovovém stonku*

#### **Délka kabelu k teplotnímu čidlu:**

- 3 m *(standardní provedení)*
- $\bullet$  1 m, 5 m, 10 m, 15 m

#### **Teplotní odolnost kabelu k teplotnímu čidlu:**

- -10 až +70 °C *(standardní provedení)*
- -60 až +200 °C Silikonový kabel. Modrá barva.

#### **Příklady funkcí, které je možné doplnit na přání:**

- Sepnutí výstupů v závislosti na nastavené kombinaci vstupů.
- Přizpůsobení pro Váš komunikační protokol.
- Paměť pro větší počet změn stavů na vstupech.
- … rádi přidáme funkce na míru pro Vaši aplikaci.

*Neváhejte nás kontaktovat v případě dalších specifických požadavků na provedení a funkce modulů Quido USB.*

#### <span id="page-8-0"></span>**P ř í s l u š e n s t v í d o s t u p n é k z a ř í z e n í**

#### **Zdroj pro Quido USB – zásuvkový adaptér**

Spínaný napájecí zdroj pro 100 až 240 V v provedení zásuvkový adaptér.

Dostupné varianty: 12V/0,5A; 12V/2A; 24V/1A

#### **Zdroj pro Quido USB – s uchycením na lištu DIN**

Spínaný napájecí zdroj 100 až 240 V v provedení na lištu DIN 35 mm.

Dostupné varianty: 12V/0,5A; 12V/2A; 12V/4,5A; 24V/1,5A; 24V/2,5A

#### **Páčka pro svorky Wago 236 – plastová**

Nástroj pro snadné ovládání svorek Wago 236. (Této páčka je standardně součástí dodávky zařízení.)

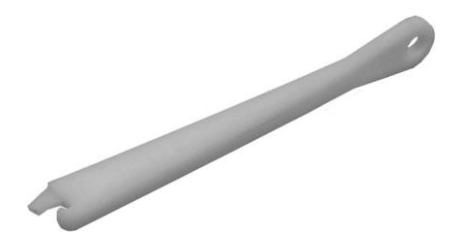

*obr. 5 – plastová páčka pro Wago 236*

#### **Páčka pro svorky Wago 236 – kovová**

Nástroj pro snadné ovládání svorek Wago 236 v odolném kovovém provedení.

*obr. 6 – kovová páčka pro Wago 236*

#### **USB kabel**

Kabel pro připojení k USB portu na PC. Kabel typu A-B (oba konektory standardní velikosti).

#### <span id="page-9-0"></span>**PRVNÍ ZAPOJENÍ**

1) Pokud Quido umožňuje připojení teploměru, je na desce konektor (se třemi vývody – viz [obr. 7\)](#page-9-1) označený textem SENSOR nebo TEMP. Připojte k němu teplotní senzor. (Teploměr je nutné připojit, pouze pokud budete využívat měření teploty nebo některou z funkcí hlídání teploty.) <sup>8</sup>

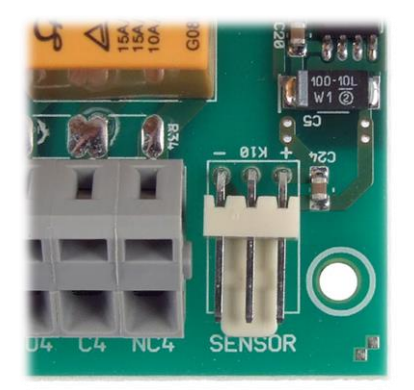

*obr. 7 – konektor pro připojení teploměru (příklad umístění senzoru z Quido RS 4/4)*

<span id="page-9-1"></span>Tip: Součástí dodávky Quida je plastová páčka pro snadné připojování vodičů ke Quidu. Způsob použití páčky je patrný z následujícího obrázku.<sup>9</sup>

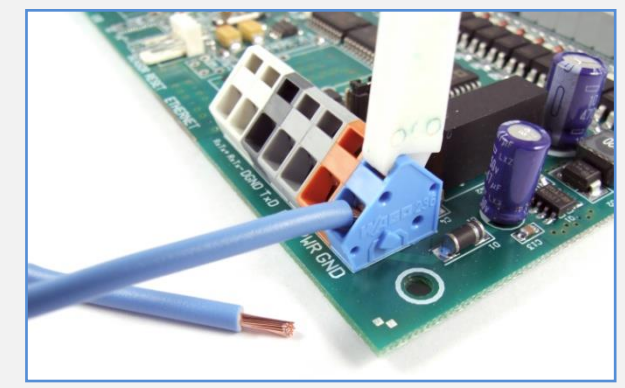

*obr. 8 – použití páčky pro snadné připojování vodičů*

- 2) Připojte Quido k počítači PC USB kabelem typu A-B. Na desce se rozsvítí kontrolka PWR.
- 3) V OS Windows je na PC třeba instalovat ovladač. Návod k instalaci začíná na následující straně.
- 4) Zapojte vstupní a výstupní svorky. Podrobný popis možností je v kapitole na straně [21.](#page-20-0)
- 5) Pokud proud z USB nedostačuje pro sepnutí všech Vámi použitých vstupů a výstupů, připojte stejnosměrné napájecí napětí z rozsahu 8 až 30 V ke svorkám PWR (+ oranžová svorka) a GND ( $-$  modrá svorka).<sup>10</sup>

<sup>&</sup>lt;sup>8</sup> Pokud na desce elektroniky tento konektor je, ale teplotní senzor nemáte, je možné senzor objednat dodatečně.

<sup>&</sup>lt;sup>9</sup> Svorky lze ovládat také malým plochým šroubovákem.

<sup>&</sup>lt;sup>10</sup> Quido má integrovánu ochranu proti poškození přepólováním napájecího napětí.

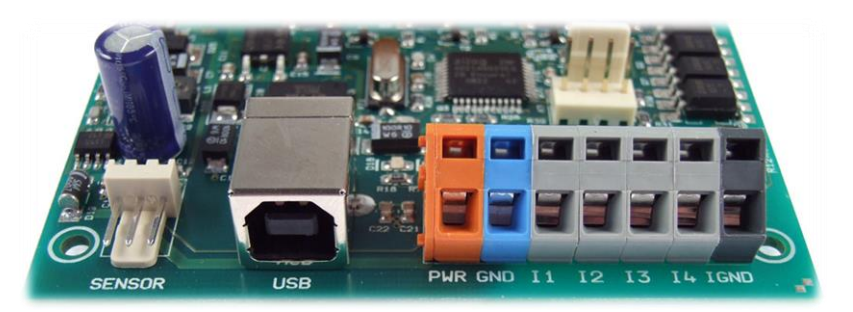

*obr. 9 – Konektory (zleva) pro teplotní senzor, USB, napájení a vstupy – příklad z Quida USB 4/4*

6) Informace o ovládacím softwaru a komunikačních protokolech, které je možné použít pro ovládání a komunikaci s Quidem, jsou na straně [24.](#page-23-1)

#### <span id="page-10-0"></span>**INSTALACE USB**

#### <span id="page-10-1"></span>**I n s t a l a c e o v l a d a č ů v O S W i n d o w s**

(Následující postup je přesným návodem pro OS Windows Vista. V předchozích systémech Windows 2000 a XP je postup podobný. $11$ )

1) Po připojení USB kabelu ke Quido USB se rozsvítí zelená kontrolka PWR a v systému se spustí průvodce "Nalezen nový hardware". V něm klepněte na "Vyhledat a nainstalovat ovladač".

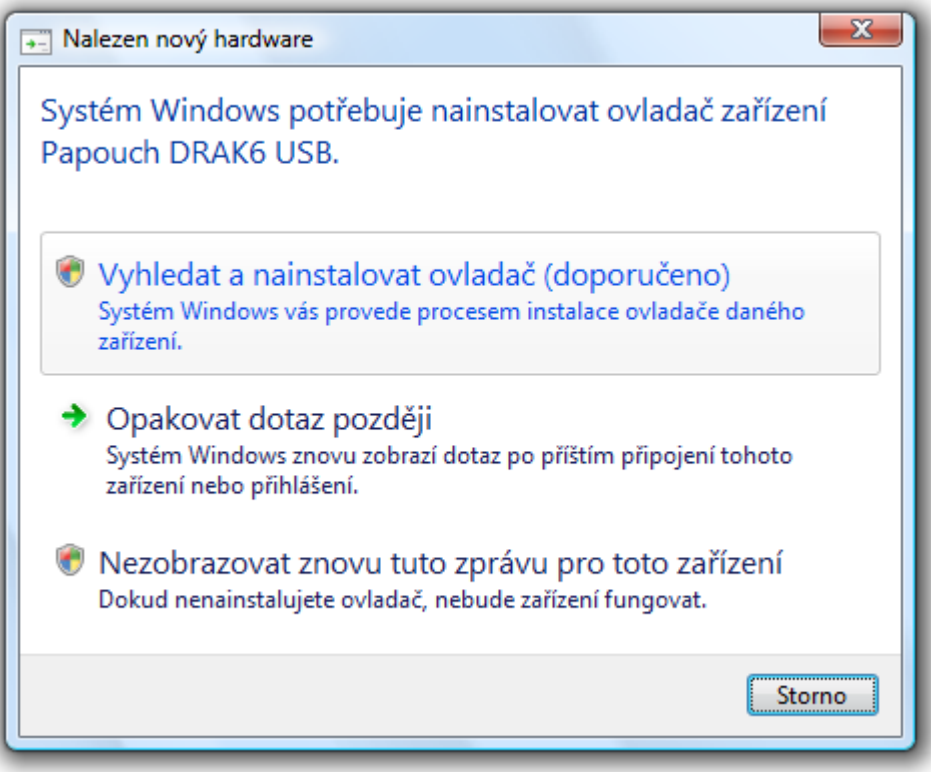

#### *obr. 10 – Nalezen nový hardware<sup>12</sup>*

 $11$  Popis instalace USB ovladačů pro OS Windows XP je popsán například v dokumentaci k převodníku SB485. Tato dokumentace je ke stažení na www.papouch.com na stránce SB485. Postup je shodný – v systémových dialozích je pouze jako instalované zařízení uveden převodník SB485.

<sup>&</sup>lt;sup>12</sup> Obrazovky z instalace mají v popiscích uveden název DRAK6 USB – moduly Quido mají postup instalace shodný.

2) Nyní budete službou "Řízení uživatelských účtů" vyzváni k potvrzení této akce. V okně klepněte na "Pokračovat".

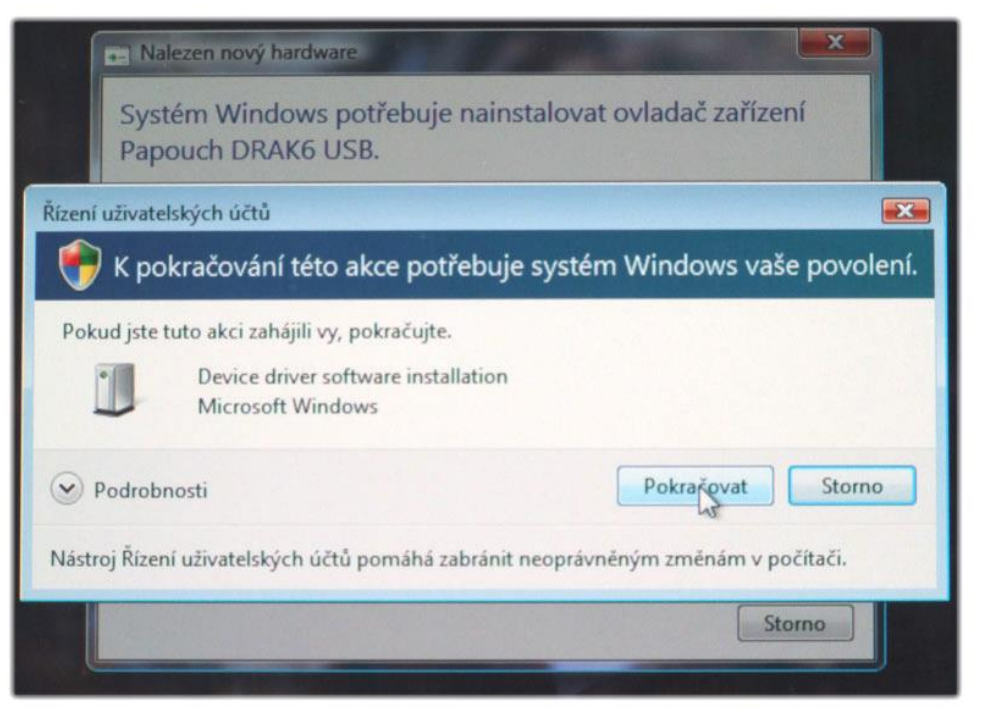

*obr. 11 – Řízení uživatelských účtů*

3) Nyní se operační systém pokusí automaticky najít ovladač.

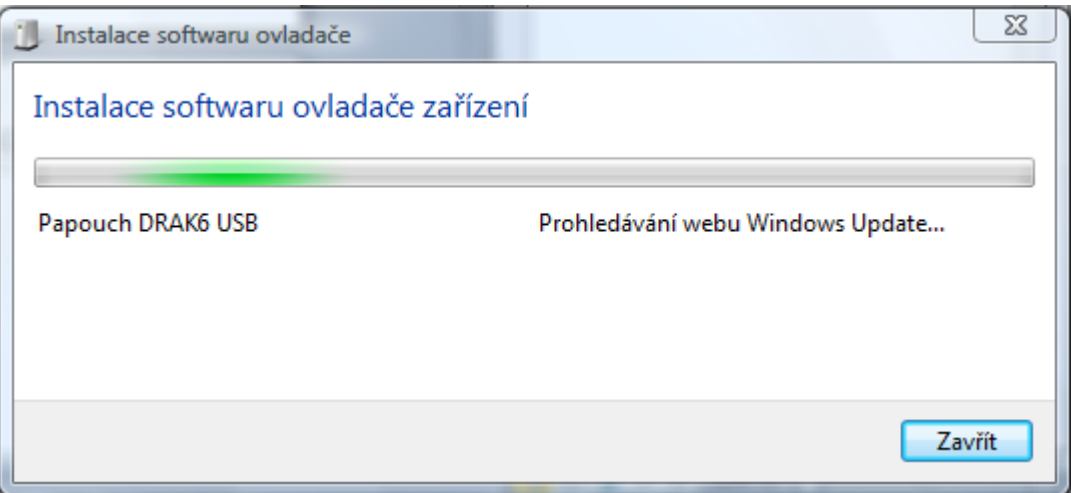

*obr. 12 – Automatické hledání ovladače na WEBu Windows Update*

4) Když se ovladač nepodaří nalézt automaticky, zobrazí se okno z [obr. 13.](#page-12-0) V něm klepněte na "Disk nemám. Jaké jsou další možnosti?".

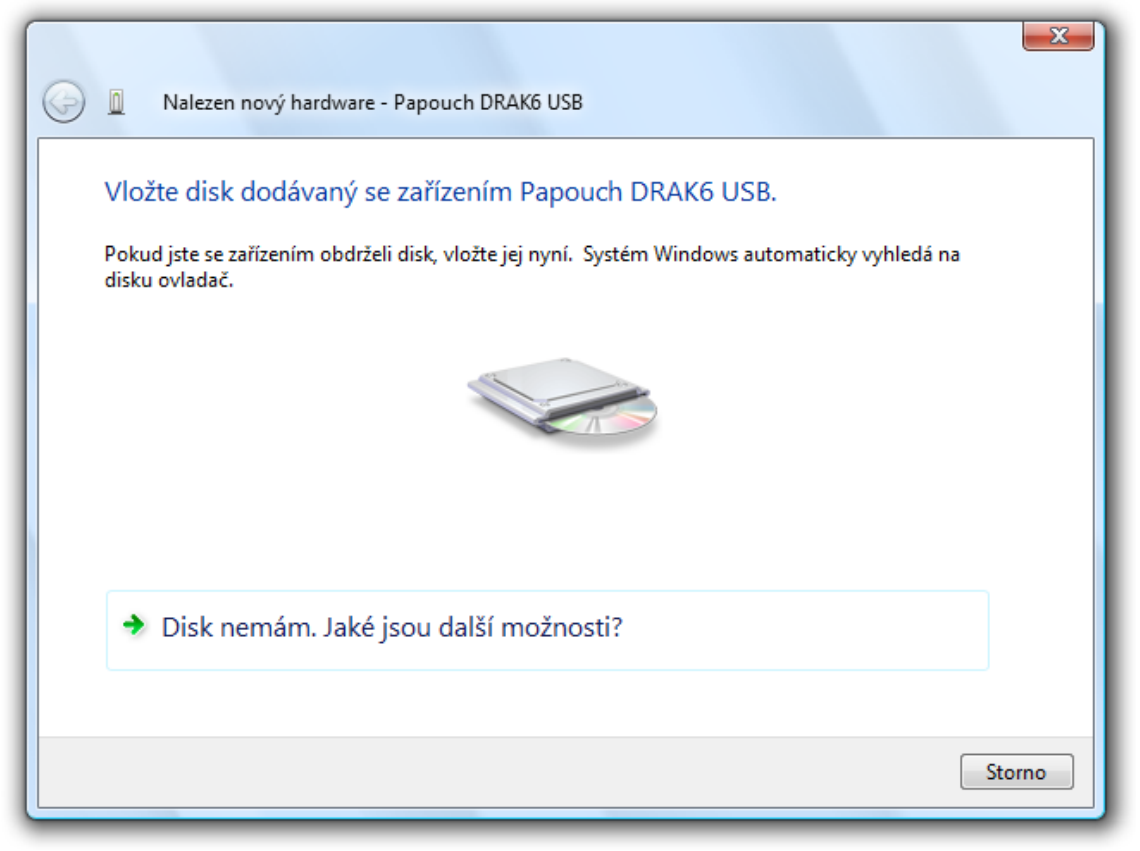

*obr. 13 – Ovladač se nepodařilo automaticky nalézt*

<span id="page-12-0"></span>5) Nyní vyberte "Vyhledat ovladač v počítači".

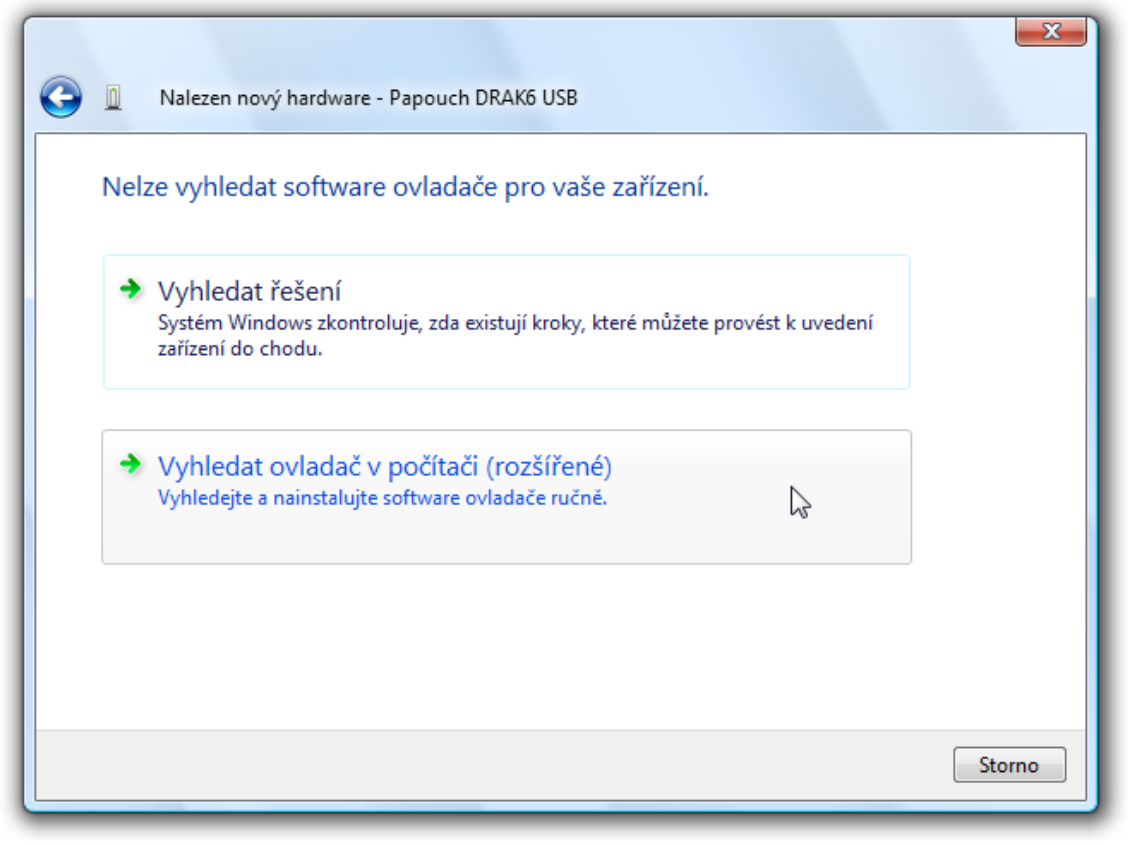

#### *obr. 14 – Pokyn k ručnímu vyhledání ovladače*

6) Nyní najděte adresář s USB ovladači na dodaném CD nebo stáhněte USB ovladače z domácí stránky zařízení Quido USB na<http://www.papouch.com/> .

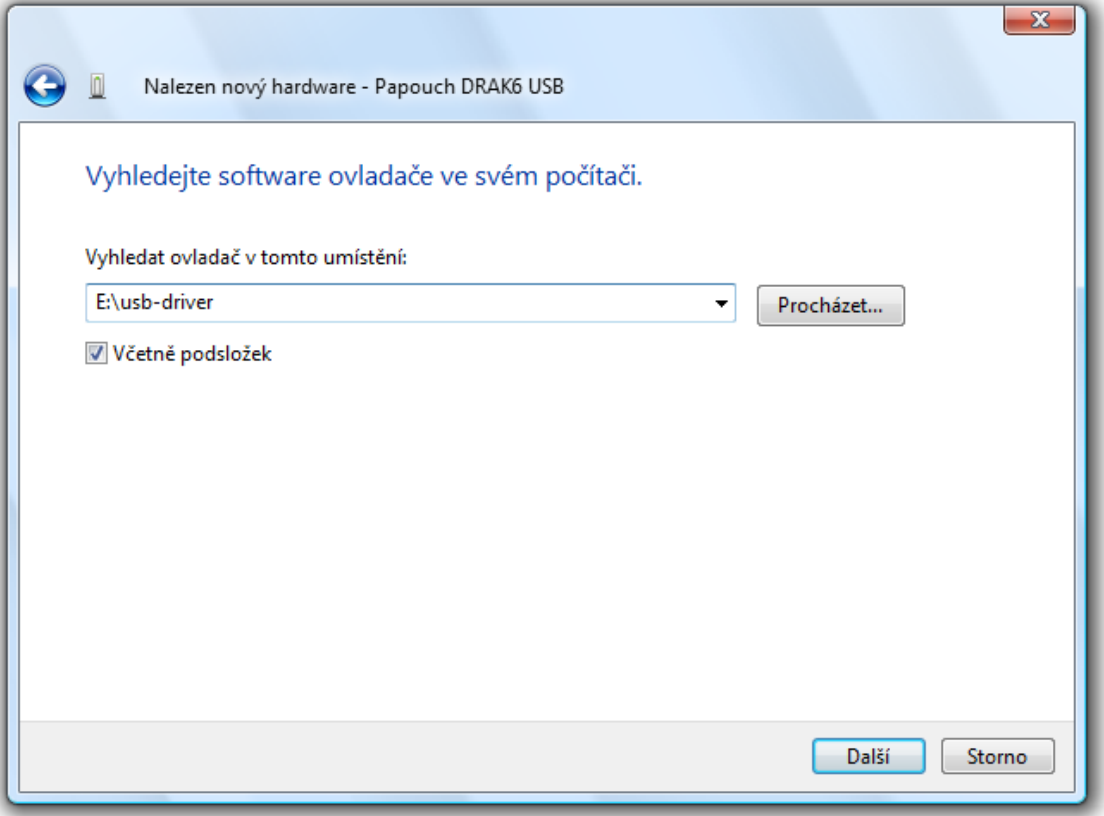

*obr. 15 – Nalezení ovladačů*

7) Než začne instalace, zobrazí se dotaz centra zabezpečení systému, jestli se skutečně má ovladač instalovat. Klepněte na "Přesto nainstalovat tento software".

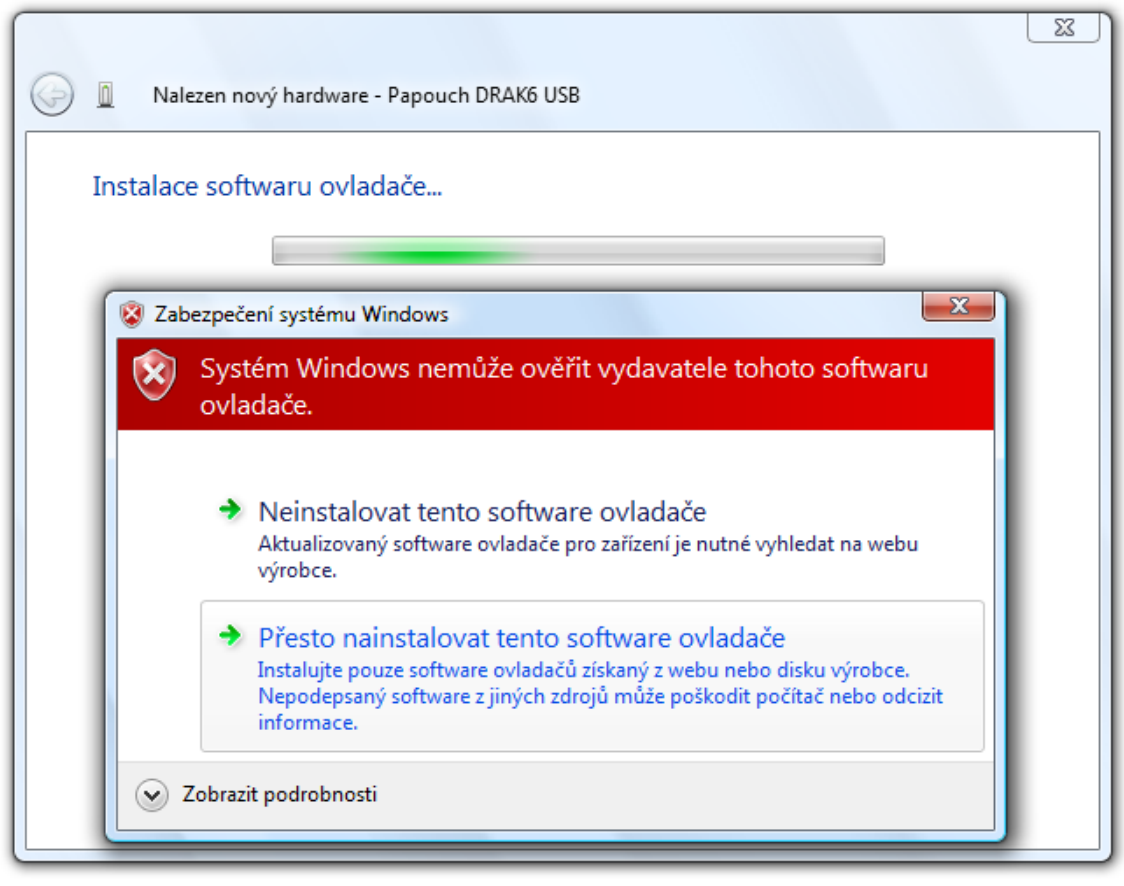

*obr. 16 – Dotaz centra zabezpečení*

8) Tímto je ukončena instalace USB driveru. Pokračuje se instalací virtuálního portu…

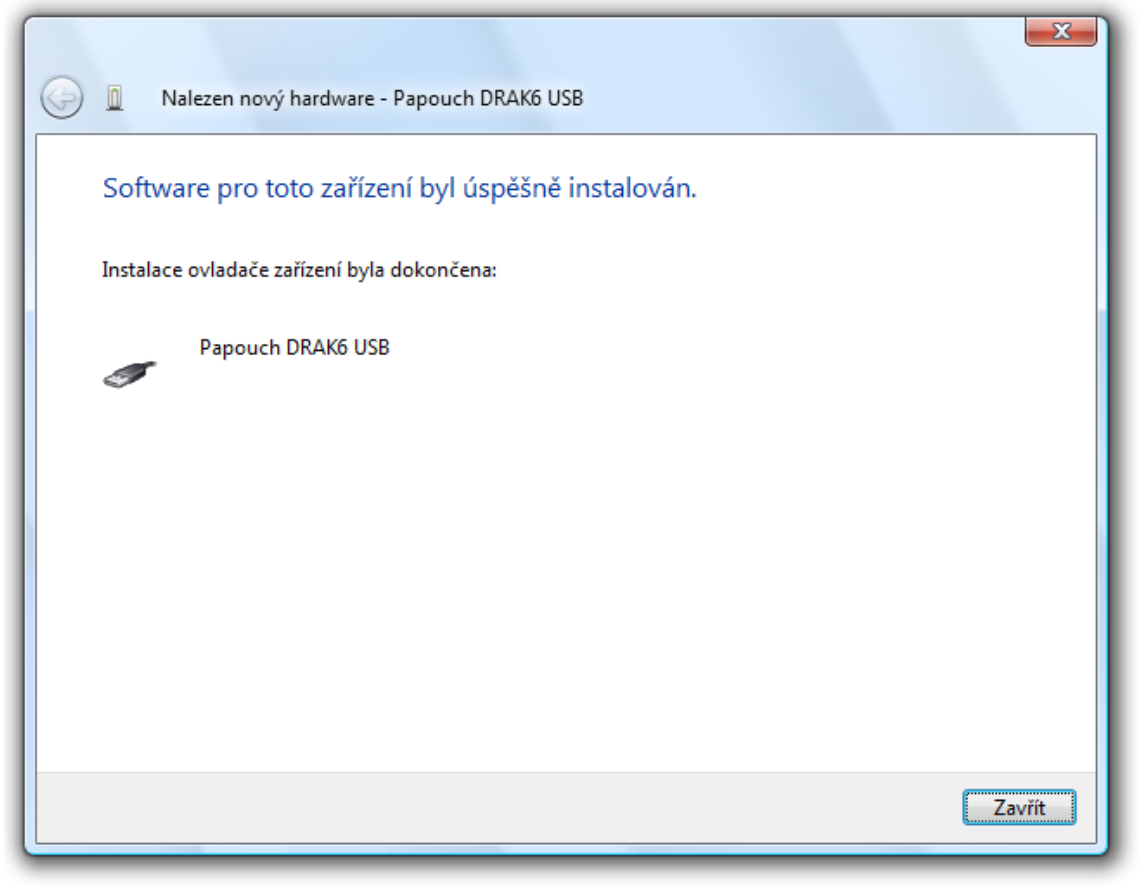

*obr. 17 – Instalace USB ovladače byla dokončena*

9) Nebyl nalezen ovladač pro virtuální port. Klepněte na "Disk nemám. Jaké jsou další možnosti?".

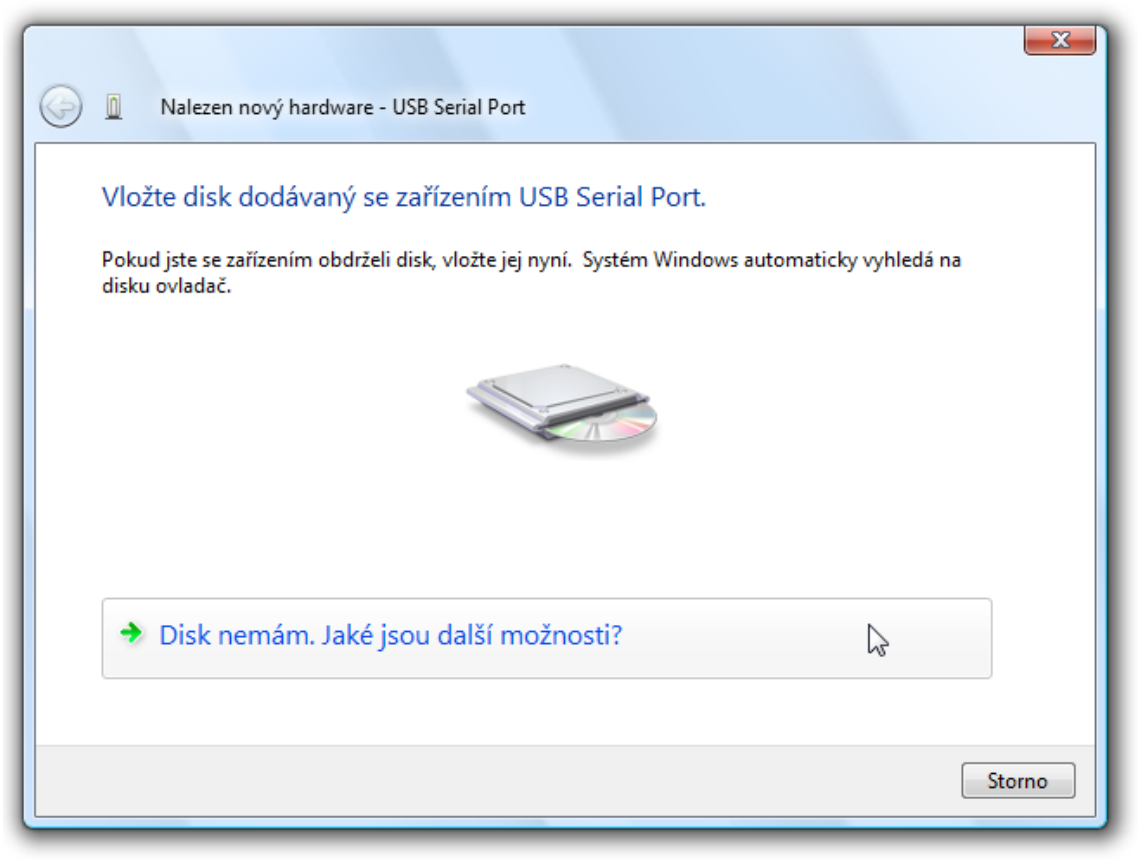

*obr. 18 – Ovladač se nepodařilo automaticky nalézt*

10) Nyní vyberte "Vyhledat ovladač v počítači".

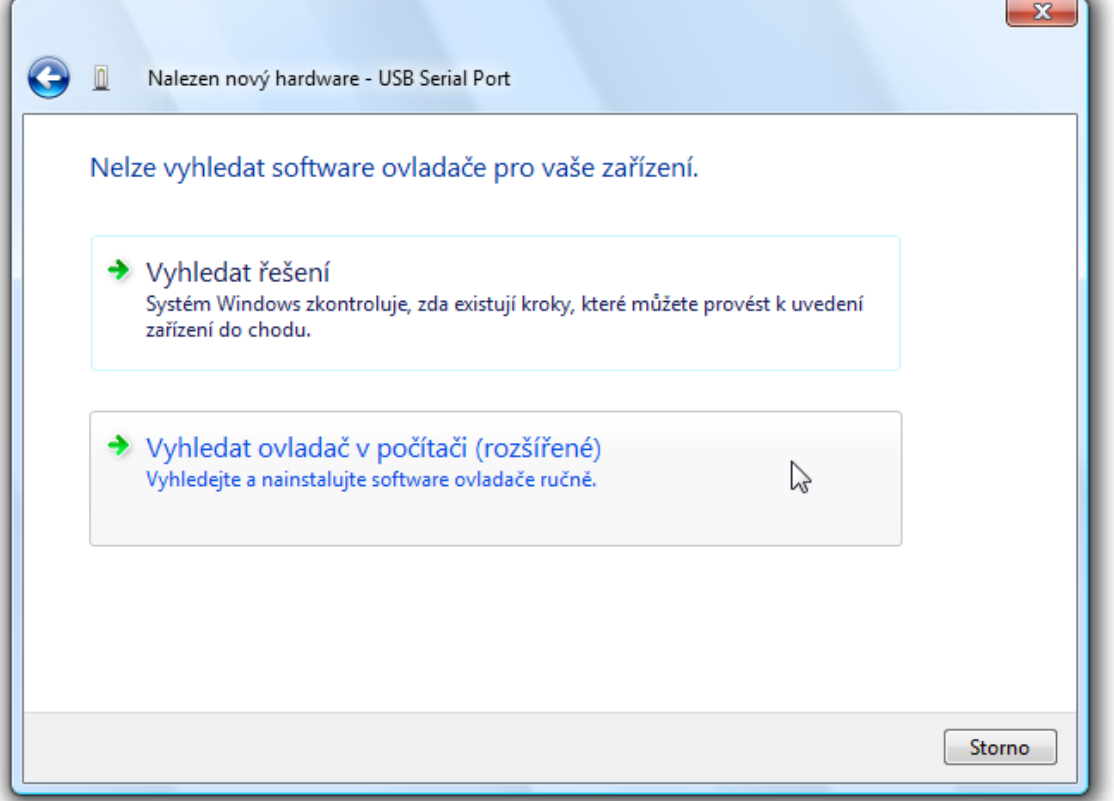

*obr. 19 – Pokyn k ručnímu vyhledání ovladače*

11)Nyní najděte adresář s ovladači na dodaném CD nebo stáhněte ovladače z domácí stránky zařízení Quido USB na<http://www.papouch.com/>.

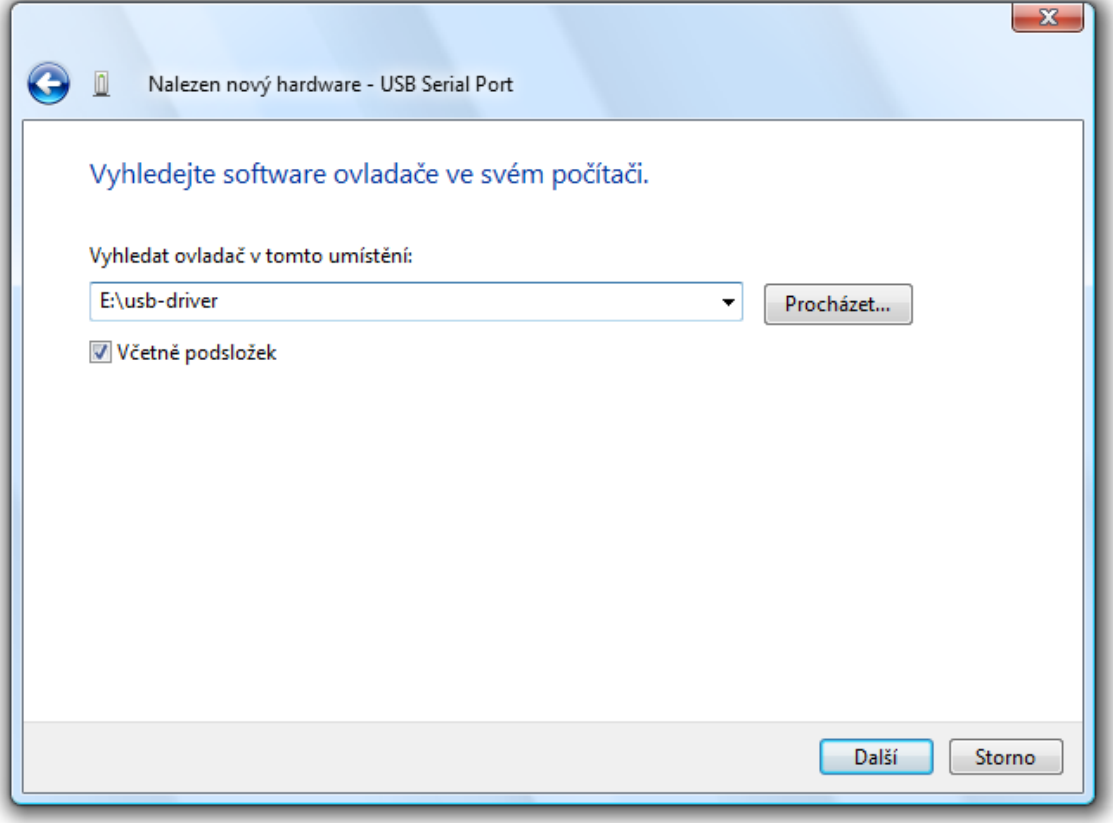

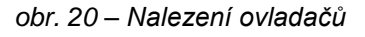

12)Než začne instalace, zobrazí se dotaz centra zabezpečení systému, jestli se skutečně má ovladač instalovat. Klepněte na "Přesto nainstalovat tento software".

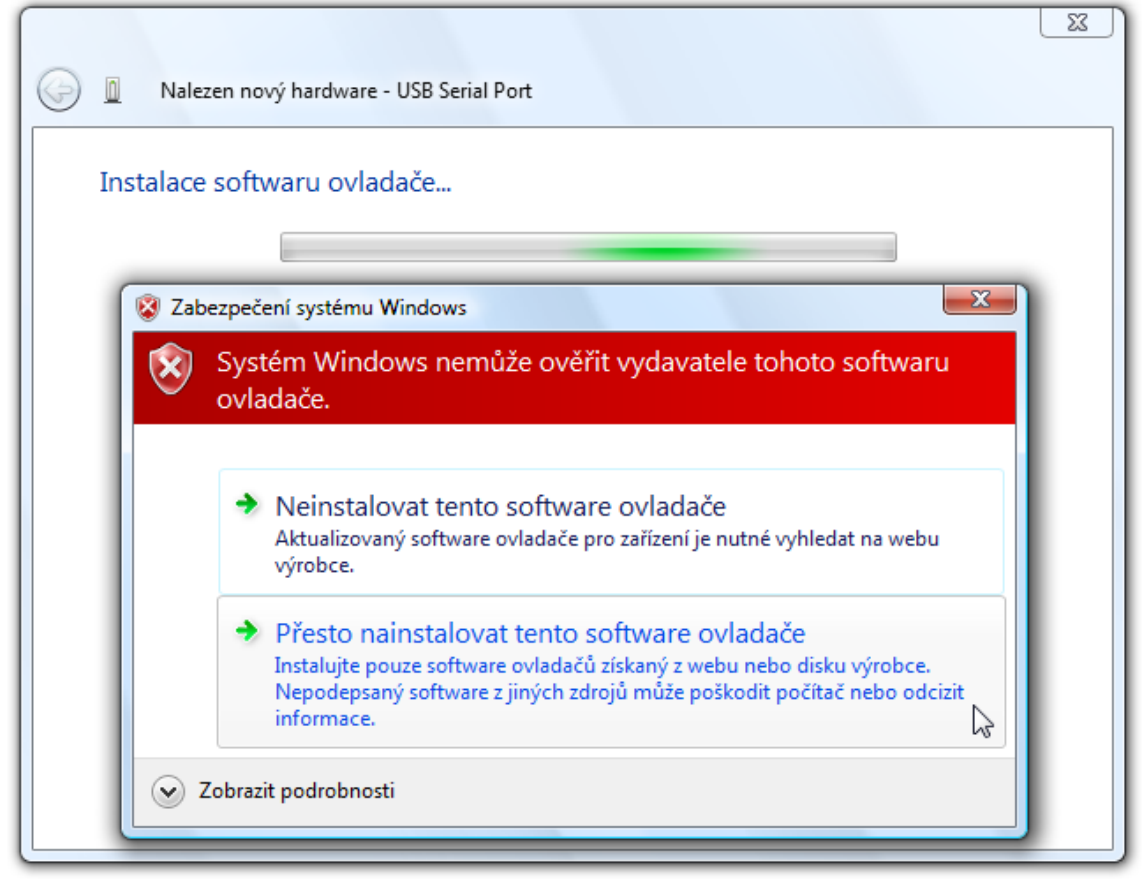

*obr. 21 – Dotaz centra zabezpečení*

13)Tímto je instalace ovladačů ukončena.

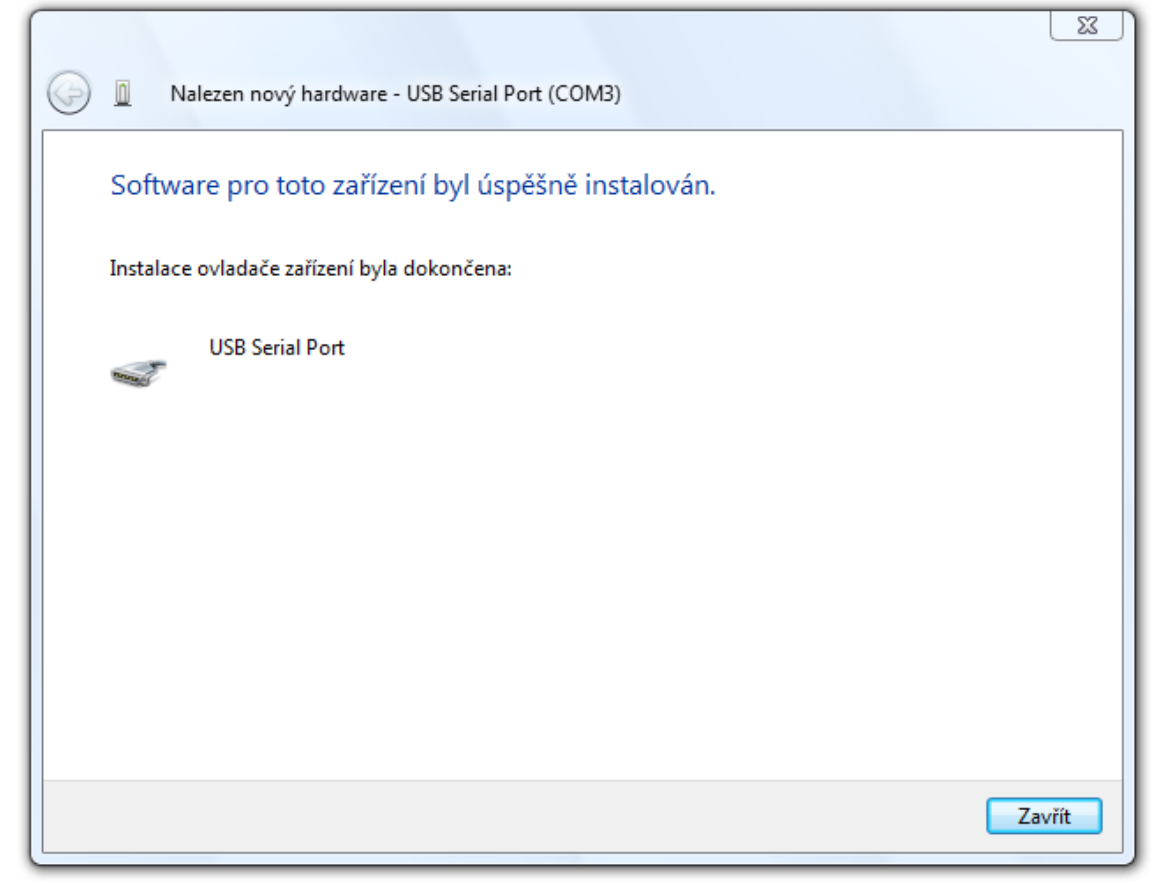

*obr. 22 – Úspěšný konec instalace*

#### <span id="page-17-0"></span>**Z m ě n a č í s l a s é r i o v é h o p o r t u**

Při instalaci je zařízení přiřazeno nejbližší neobsazené číslo portu z intervalu 1 až 255. Někdy může být potřeba číslo portu změnit. Postupujte podle následujících bodů.

1) Otevřete Správce zařízení. Rozbalte položku "Porty (COM a LPT)" a klepněte pravým tlačítkem myši na položku "USB Serial Port" a vyberte "Vlastnosti".

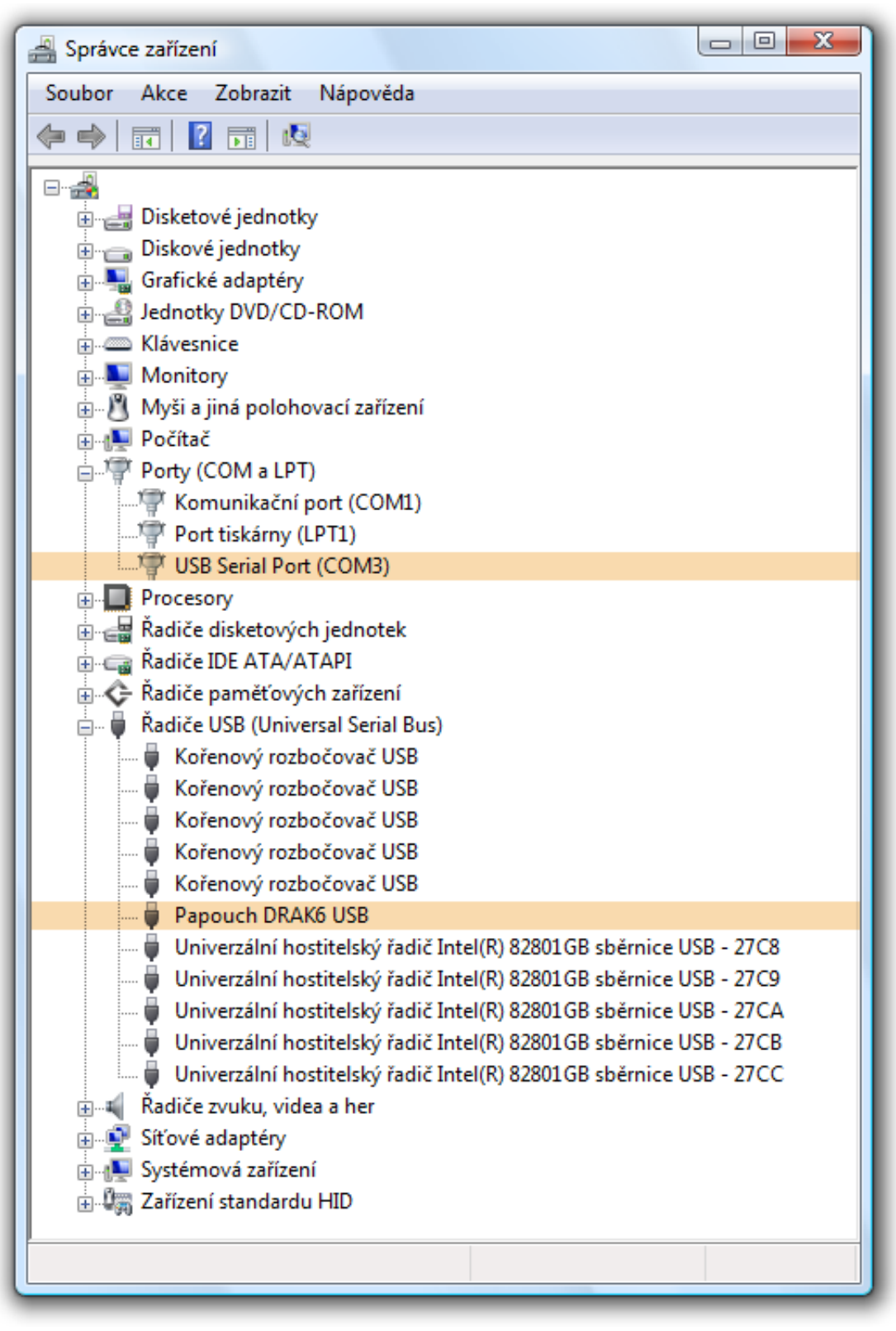

*obr. 23 – Správce zařízení – položky patřící k zařízení Quido USB*

2) Objeví se okno z [obr. 24.](#page-18-0) Zde vyberte záložku "Port Settings", kde klepněte na "Advanced…".

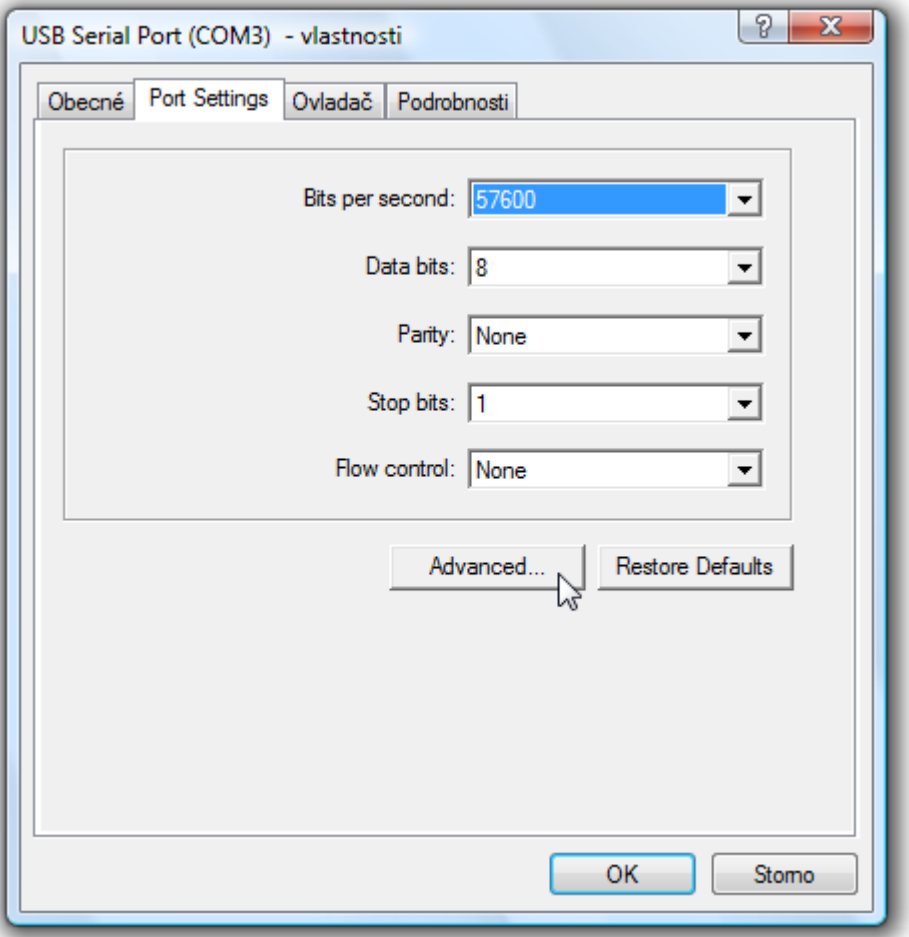

<span id="page-18-0"></span>*obr. 24 – Port Settings*

3) V okně z [obr. 25](#page-19-0) je v horní části položka "COM Port Number". Zde je zobrazeno aktuální číslo portu COM. V poli pro výběr je možné přiřadit Quido USB port s číslem od 1 do 255. (Pokud chcete přiřadit port, který využívá jiné zařízení, bude změna provedena a původnímu zařízení se přiřadí jiný port.)

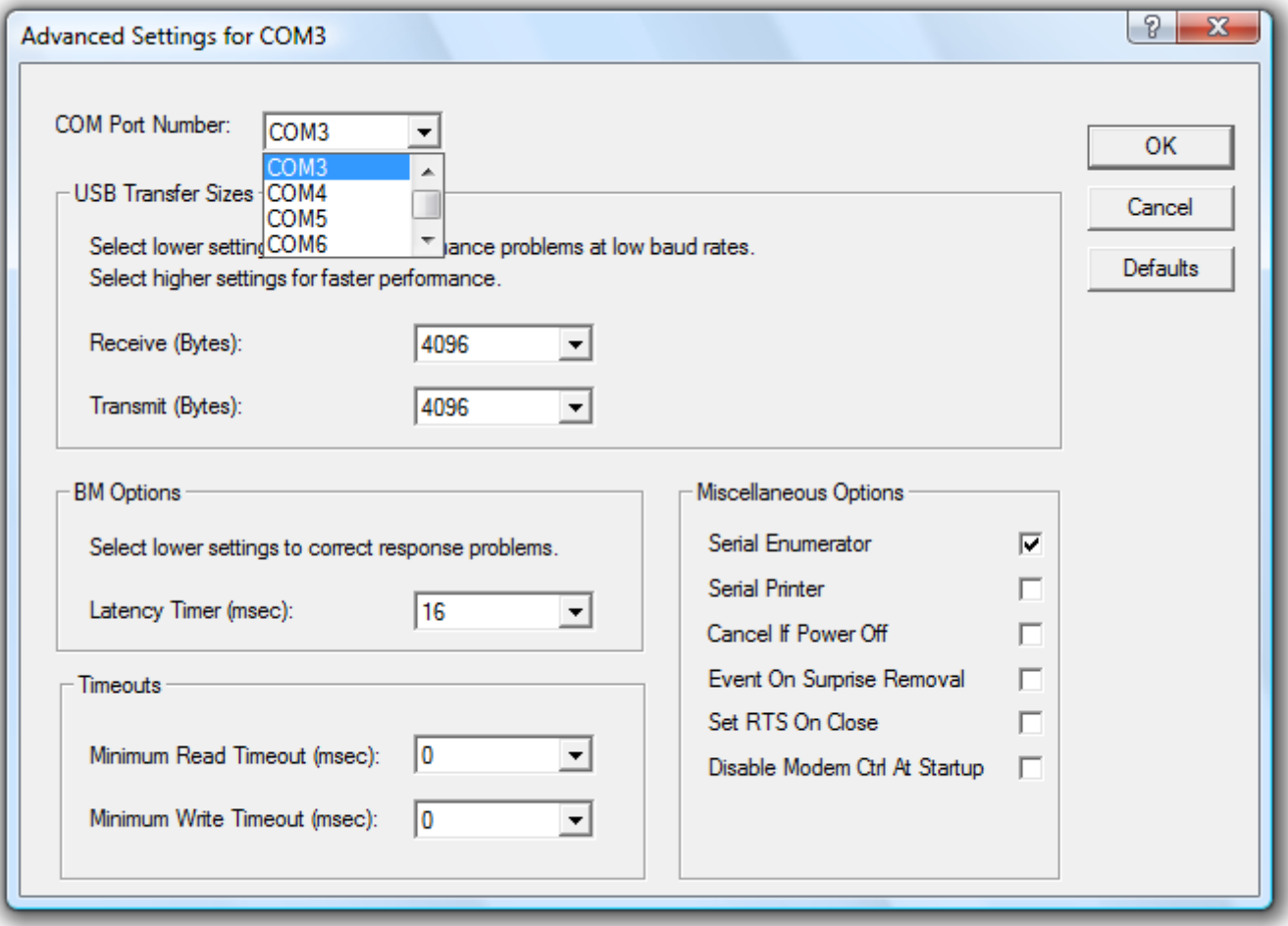

*obr. 25 – Rozšířené nastavení pro virtuální COM port*

- <span id="page-19-0"></span>4) Klepněte na "OK". Zavřete také ostatní okna. V některých případech je třeba restartovat počítač, aby mohla být změna provedena.
- 5) Quido USB nyní pracuje s novým číslem portu.

#### <span id="page-20-0"></span>**ZAPOJENÍ VSTUPŮ A VÝSTUPŮ**

#### <span id="page-20-1"></span>**V s t u p y**

Vstupy lze ovládat připojením napětí nebo kontaktu.

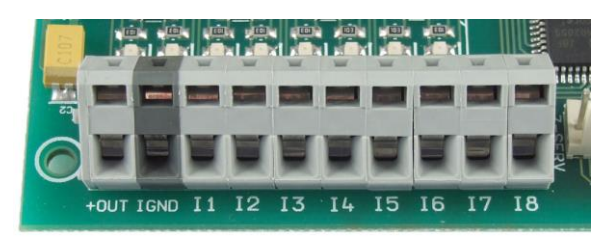

*obr. 26 – vstupní svorkovnice na Quido USB 8/8*

Každý ze vstupů je zapojen dle [obr. 27.](#page-20-2) Zem IGND je galvanicky oddělena od GND zařízení.

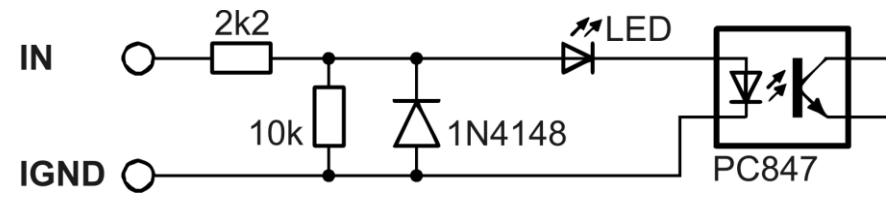

*obr. 27 – zapojení vstupního obvodu<sup>13</sup>*

#### <span id="page-20-2"></span>**Vstup pro kontakt**

Příklady připojení kontaktu jsou na [obr. 28.](#page-20-3)

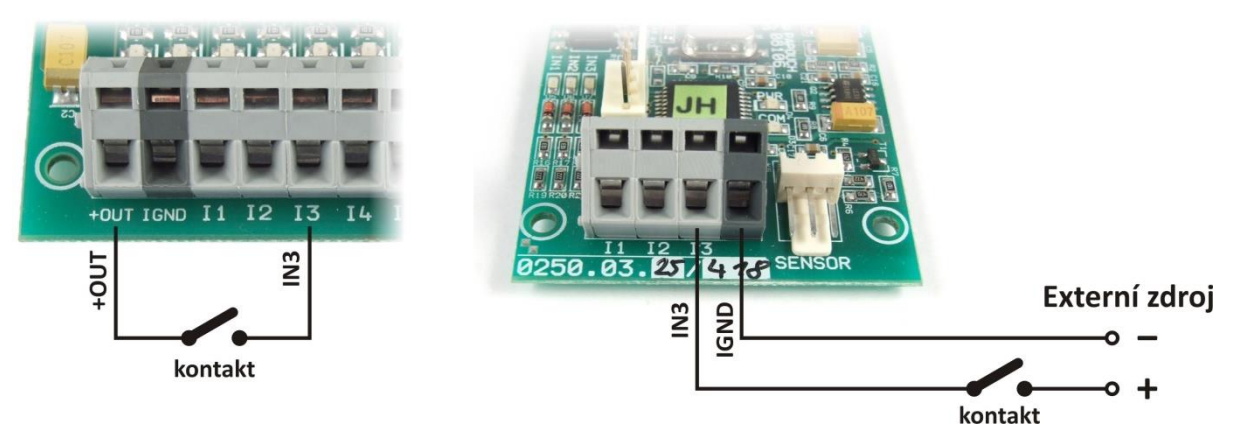

*obr. 28 – vstup pro kontakt:*

*Vlevo: zapojení na Quidu v provedení "Napájení pro vstupy: Ze svorky +OUT" <sup>14</sup> Vpravo: zapojení na Quidu v provedení "Napájení pro vstupy: Externí"*

<span id="page-20-3"></span>Poznámka: Pokud je použit Externí zdroj pro připojení kontaktů, jsou vstupy galvanicky oddělené. Pokud je jako "Externí zdroj" použit stejný zdroj jako pro Quido, je tím narušeno galvanické oddělení a vstupy pak jsou přes zem zdroje galvanicky spojeny s Quidem.

 $\overline{a}$ 

 $13$  Hodnoty rezistorů se mohou lišit podle objednané varianty.

<sup>14</sup> **Tuto variantu je možné objednat na zakázku pouze pro Quido USB 2/2, 8/8, 2/16 a 2/32** a znamená, že je na desce elektroniky osazen další DCDC měnič pro napájení vstupů.

#### **Vstup pro napětí**

Zapojení vstupu pro napětí je patrné z následujícího obrázku.

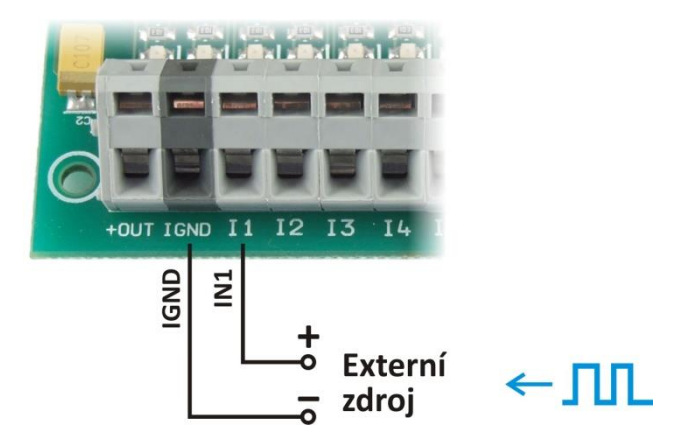

*obr. 29 – vstup pro napětí (například pro připojení impulzního výstupu)*

#### <span id="page-21-0"></span>**V ý s t u p y**

Každý výstup je osazen relé s přepínacím kontaktem (max. 60 V AC nebo 85 V DC! <sup>15</sup>).

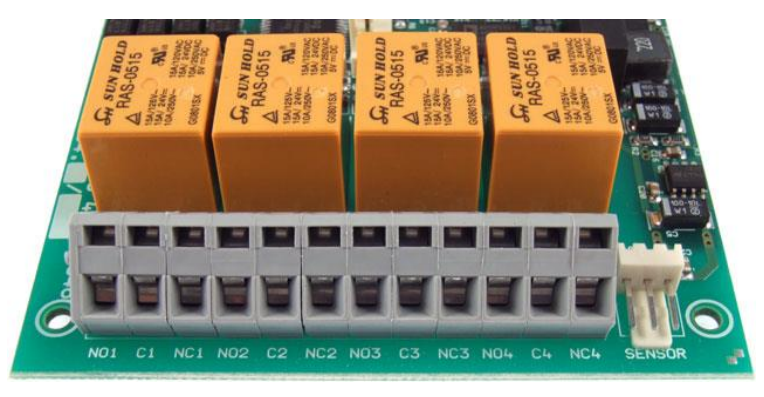

*obr. 30 – přepínací kontakty výstupních relé*

Výstup je zapojen v klidovém stavu takto:

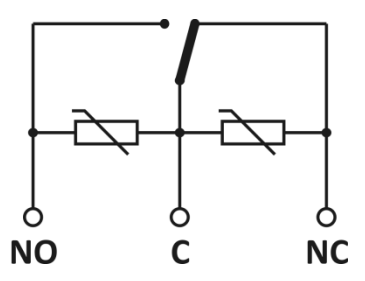

*obr. 31 – zapojení kontaktu relé včetně ochranných varistorů (varistory jsou osazeny jen na modulu 30/3)*

<sup>&</sup>lt;sup>15</sup> Příklad zapojení pro spínání vyšších napětí je na následující straně.

#### **Příklad zapojení výstupu pro spínání vyšších napětí (např. 230 V)**

Pro spínání napětí například 230 V je třeba výstupy Quida posílit externím relé nebo stykačem.<sup>16</sup> Příklad zapojení je na následujícím obrázku a schématu.

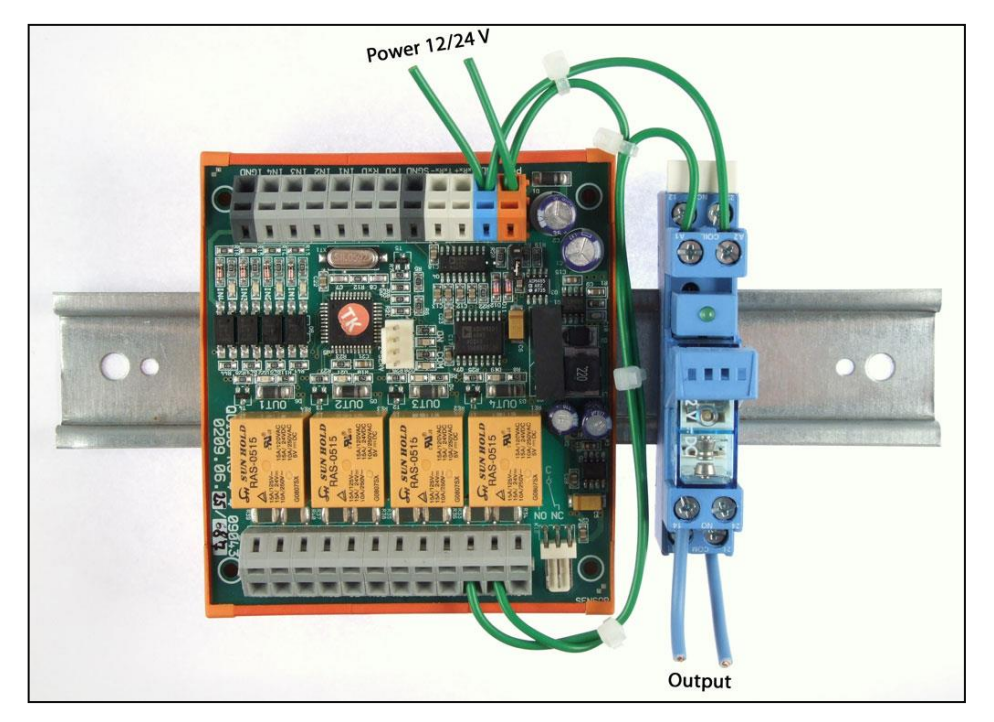

*obr. 32 – Příklad zapojení Quida pro spínání 230 V AC*

<span id="page-22-0"></span>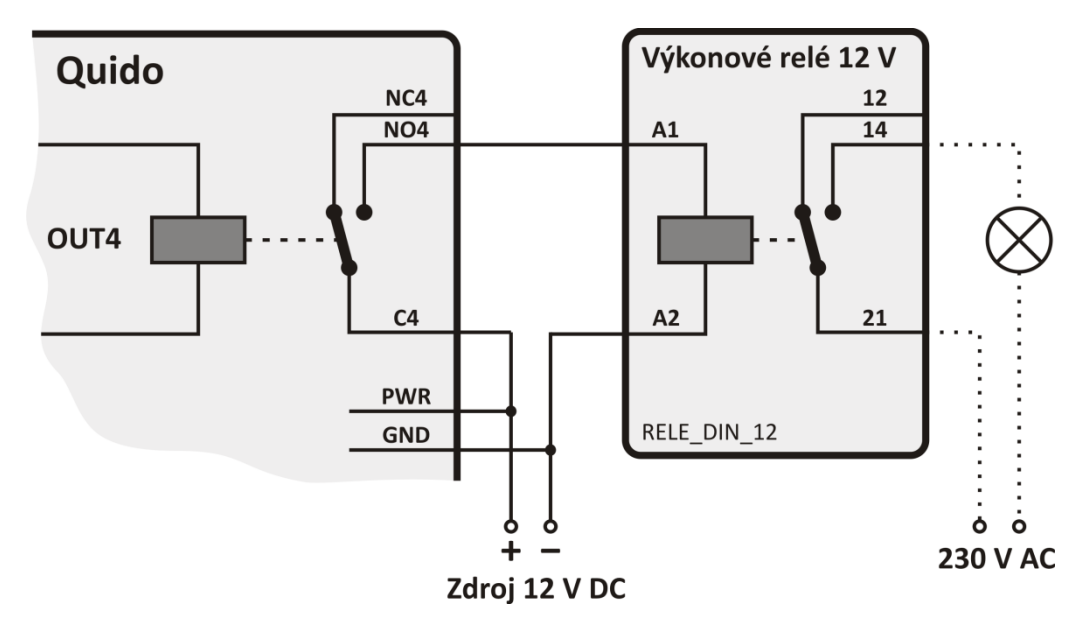

*obr. 33 – Schematický nákres zapojení z [obr. 32](#page-22-0) a příklad spínání 230 V žárovky*

<sup>&</sup>lt;sup>16</sup> Výkonové relé pro až 300 V AC, které je na obrázku, lze objednat pod kódem RELE\_DIN\_5 (pro 5 V napájení), RELE\_DIN\_12 (pro 12 V), RELE\_DIN\_24 (pro 24 V), RELE\_DIN\_48 (pro 48 V).

#### <span id="page-23-0"></span>Princip vyhodnocení změn na vstupech

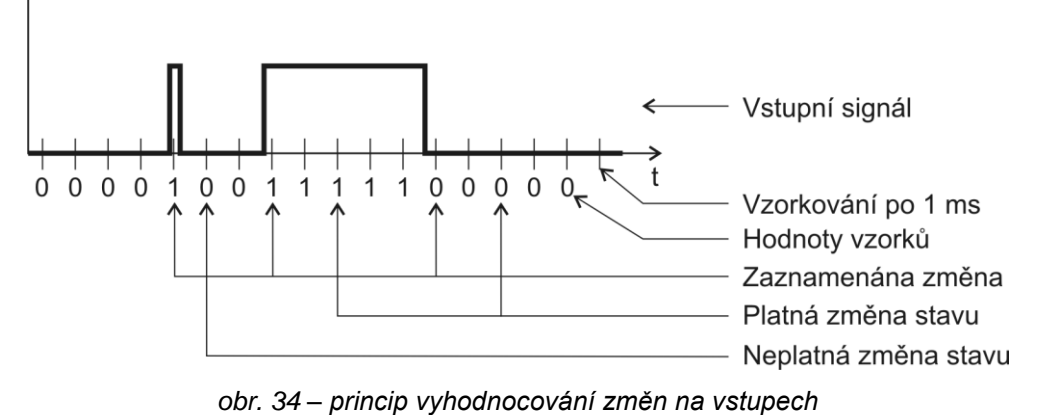

<span id="page-23-3"></span>Hodnota na vstupu je vzorkována s periodou 1 ms. Změna na vstupu se považuje za platnou,

pokud je opakovaně přečtena stejná hodnota. Počet vzorků pro platnou změnu stavu lze změnit v nastavení, výchozí počet je 20 (tedy 20 ms).

Při platné změně se odešle automatická informace o změně na vstupu (je-li odesílání v protokolu Spinel aktivní). Pokud je na příslušném vstupu aktivní čítač, inkrementuje se dle jeho nastavení.

#### <span id="page-23-1"></span>**OVLÁDÁNÍ – SOFTWARE A PROTOKOLY**

Quido je možné po zapojení ovládat některým z následujících způsobů:

- Dodaným ovládacím softwarem **QuidoFX** pro Windows.
- Softwarem **Wix**.
- Vlastním softwarem pomocí protokolů **Spinel** nebo **MODBUS** RTU.

#### <span id="page-23-2"></span>**Q u i d o F X**

Tímto softwarem je možné kompletně konfigurovat a ovládat všechny I/O moduly Quido.<sup>17</sup> Software je na dodaném CD a také je zdarma ke stažení na [www.papouch.com.](http://www.papouch.com/cz/website/mainmenu/software/quidofx/) QuidoFX je kromě češtiny možné přepnout také do angličtiny.

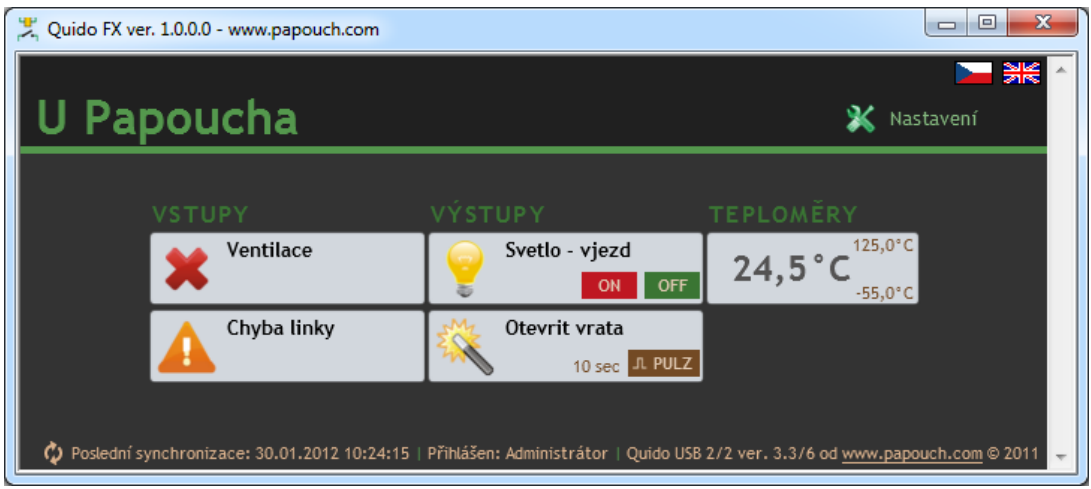

*obr. 35 – Obrazovka programu QuidoFX*

<sup>&</sup>lt;sup>17</sup> Quido lze tímto softwarem ovládat, jen pokud je přepnuto do komunikace protokolem Spinel (výchozí nastavení z výroby).

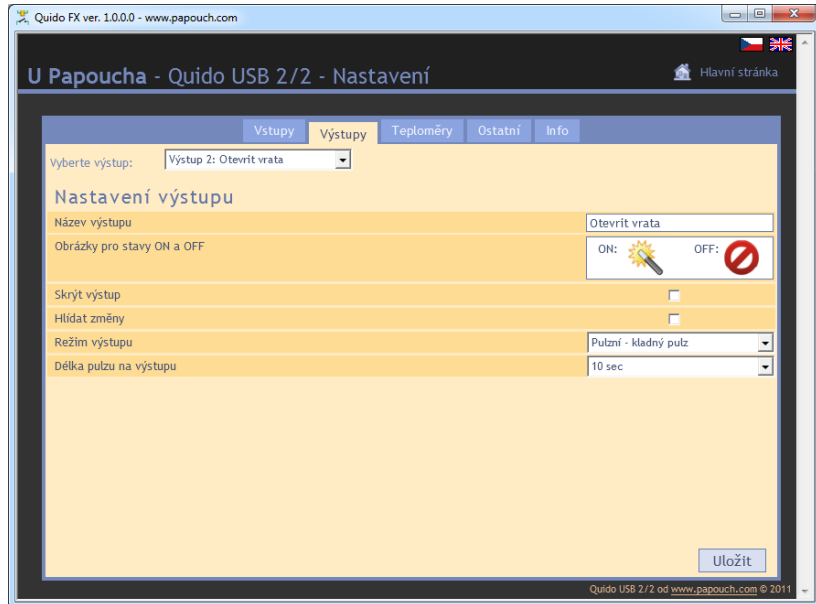

*obr. 36 - Konfigurace výstupu*

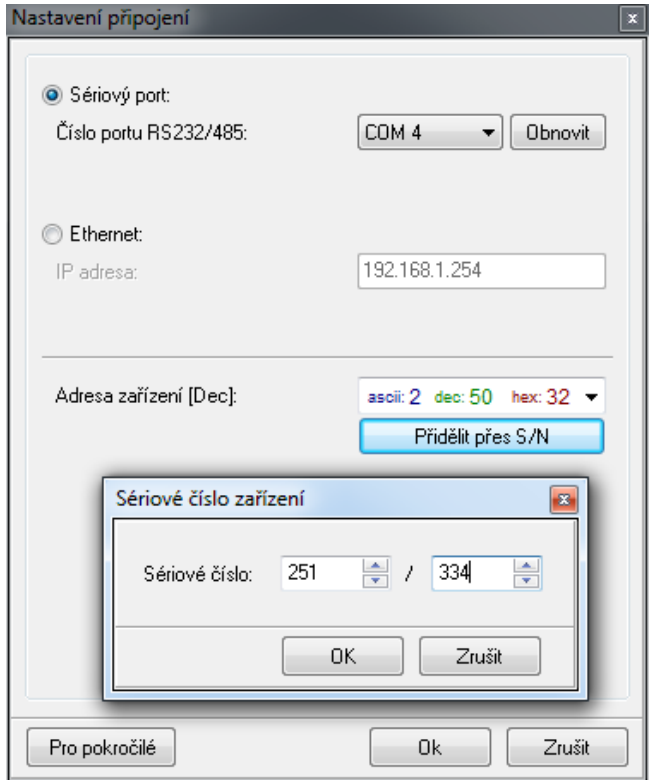

*obr. 37 - Připojení ke Quidu (včetně možnosti konfigurace adresy sériovým číslem)*

<span id="page-25-0"></span>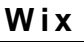

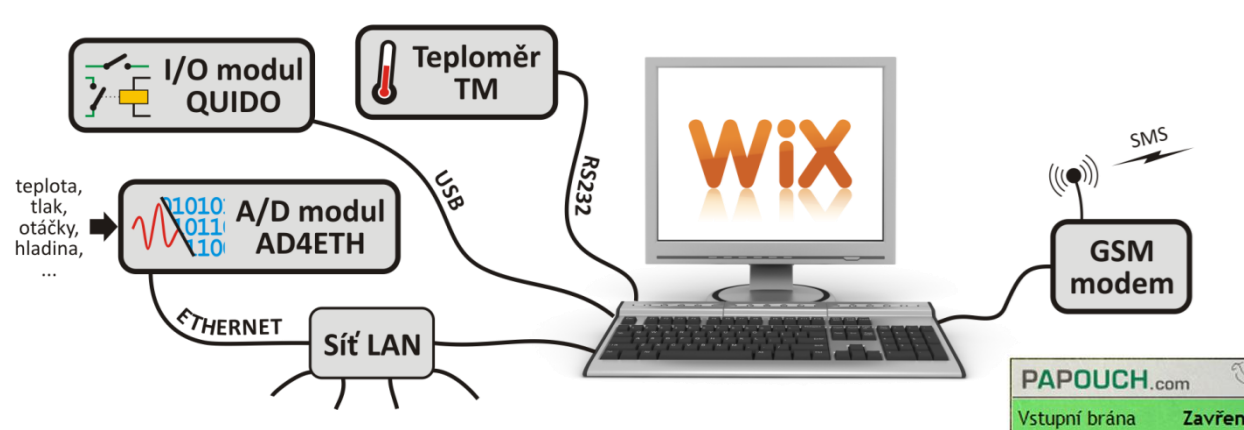

*obr. 38 – Univerzální software Wix*

Univerzální software Wix umí pracovat s většinou našich zařízení a je možné do něj snadno začlenit i Quida. Lze sledovat stavy vstupů, výstupů, čítačů a teploměru na Quidu. Program navíc umožňuje provázat hodnoty všech zařízení, připojených k Wixu a na základě nich provádět různé akce. Ovládat výstupy, rozesílat e-maily, zobrazovat upozornění, posílat SMS přes připojený modem, apod. Wix je na dodaném CD a také je ke stažení na [www.papouch.com.](http://www.papouch.com/)

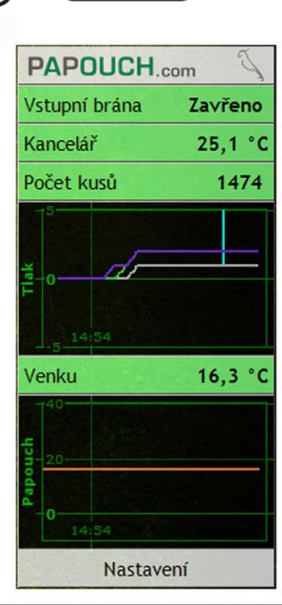

#### CS > 高/電器→◎国主線 日 0 14:54

#### <span id="page-25-1"></span>**P r o t o k o l e m S p i n e l**

Protokol Spinel je výchozí protokol, kterým Quido komunikuje. Má ASCII i binární variantu. Lze jím Quido plně ovládat a nastavovat. Všechny příkazy jsou podrobně dokumentovány včetně příkladů pro každou instrukci. Ke Spinelu je k dispozici také program SpinelTerminál pro komfortní ladění komunikace v protokolu Spinel. Kompletní dokumentace Spinelu je v samostatném dokumentu Quido – Spinel. Dokumentace Spinelu i SpinelTerminál jsou na dodaném CD a také jsou ke stažení na [www.papouch.com.](http://www.papouch.com/)

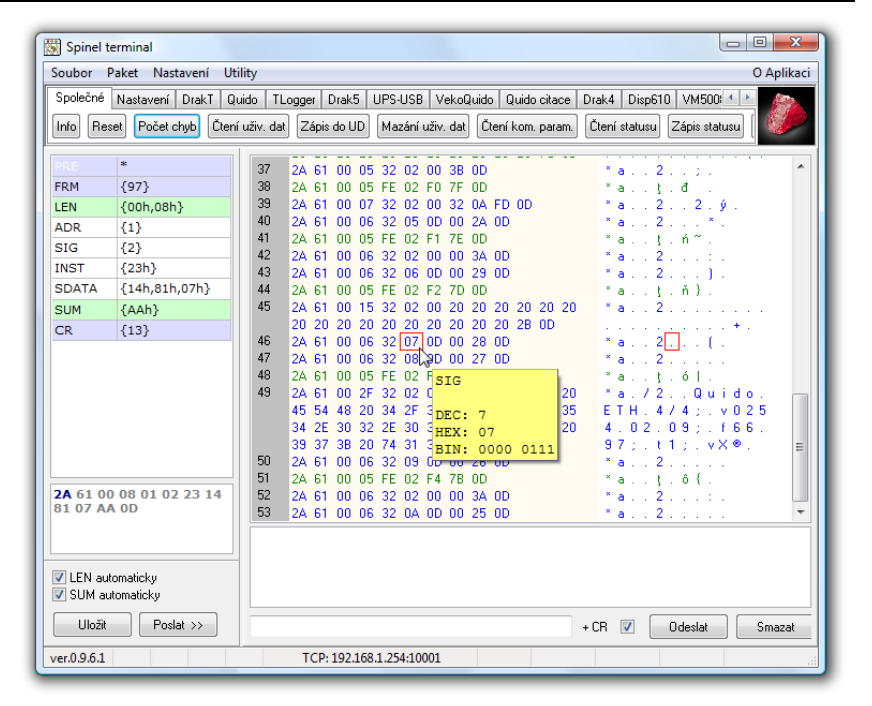

#### <span id="page-26-0"></span>**Protokolem MODBUS RTU**

Quido umí komunikovat také standardním průmyslovým protokolem MODBUS RTU. Kompletní dokumentace MODBUS RTU je na dodaném CD a také je ke stažení na [www.papouch.com.](http://www.papouch.com/)

K přepínání komunikačního protokolu je určen program Modbus [Configurator,](http://www.papouch.com/cz/website/mainmenu/software/modbus-configurator/) který je ke stažení také na [www.papouch.com.](http://www.papouch.com/cz/website/mainmenu/software/modbus-configurator/)

#### <span id="page-26-1"></span>**KONTROLKY**

Na Quidu jsou kontrolky pro napájení, komunikaci, stav vstupů a výstupů. Na všech Quidech USB jsou dvě kontrolky PWR a COM pro indikaci připojeného napájení a komunikace. Kromě toho je poblíž každého vstupu a výstupu kontrolka, která svítí, pokud je vstup nebo výstup aktivní.

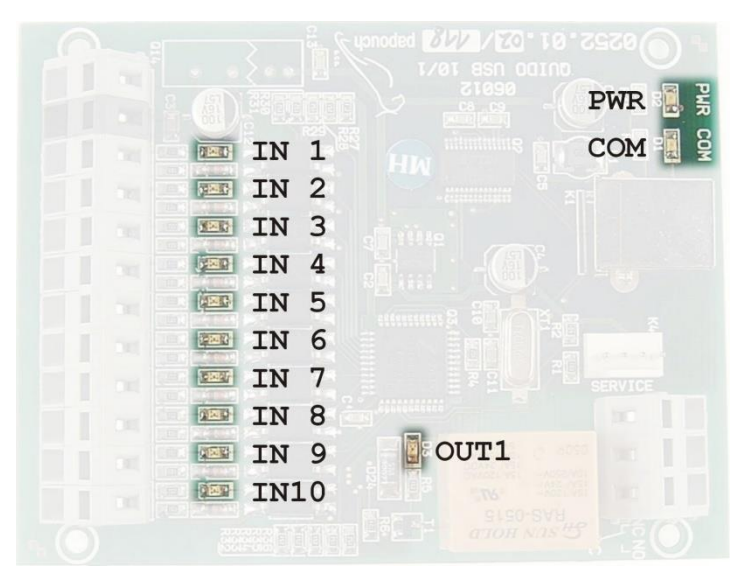

*obr. 39 – příklad: kontrolky na Quidu USB 10/1*

#### **Napájení**

Kontrolka napájení (PWR) se rozsvítí, pokud je připojeno odpovídající napětí.

#### **Komunikace**

Kontrolka COM blikne vždy při přijetí instrukce s platnou adresou modulu. Blikne také při odeslání automatické zprávy a po připojení k napájení.

#### **Vstupy**

Kontrolky vstupů (INx) svítí, pokud je na vstup přivedeno napětí nebo je sepnutý připojený kontakt.

#### **Výstupy**

Kontrolky výstupů (OUTx) svítí, když je sepnuto odpovídající relé.

### <span id="page-27-0"></span>**TECHNICKÉ PARAMETRY**

#### <span id="page-27-1"></span>**V s t u p y**

<span id="page-27-4"></span>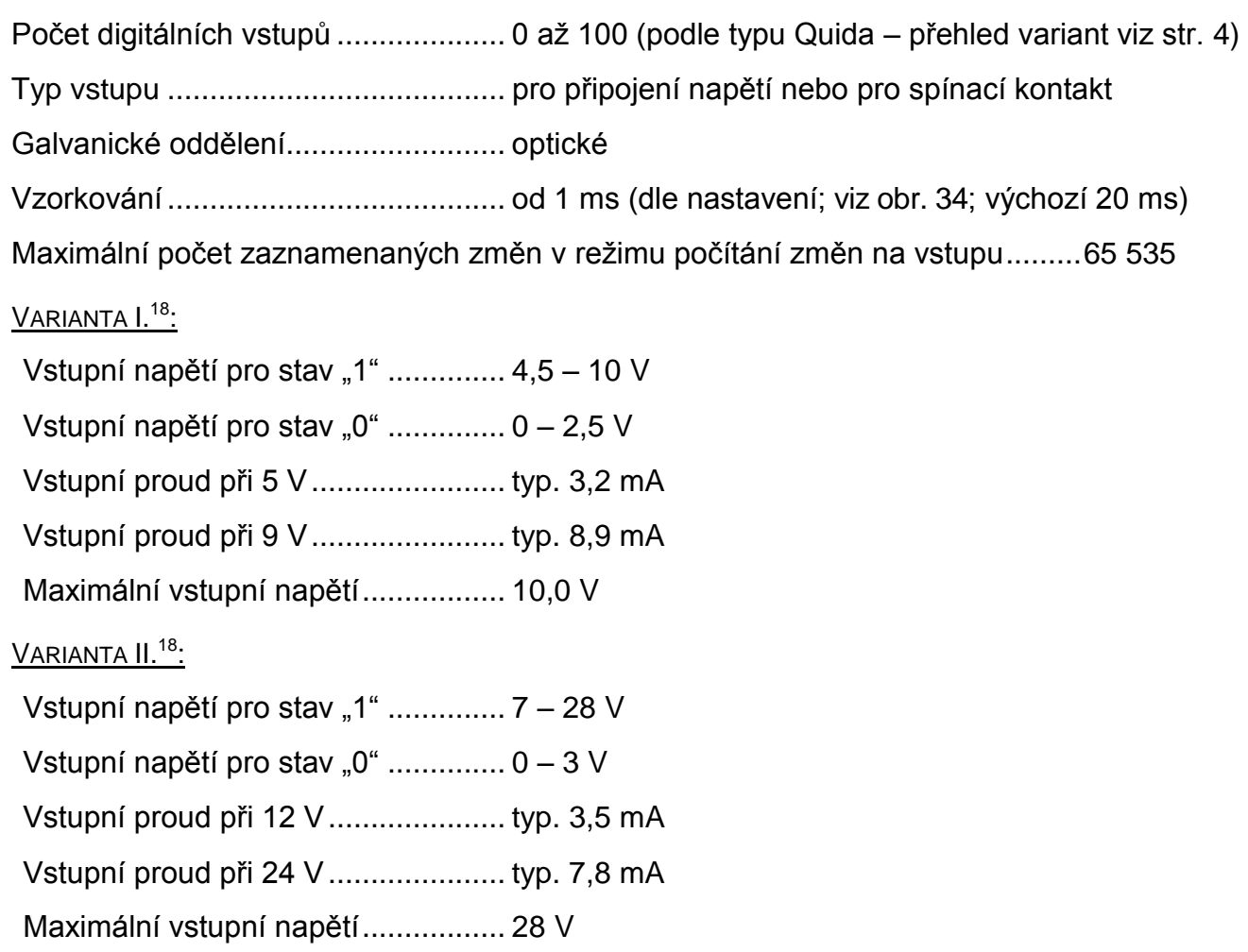

#### <span id="page-27-2"></span>**V ý s t u p y**

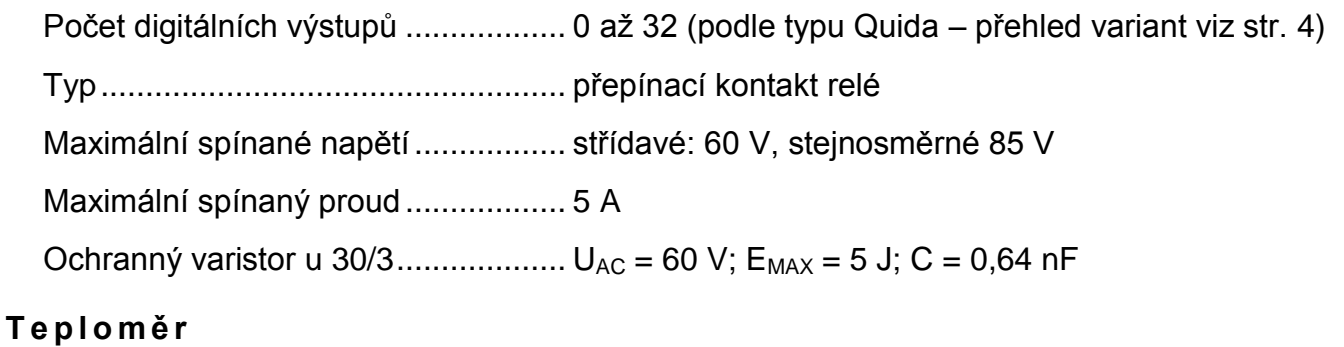

<span id="page-27-3"></span>

<sup>&</sup>lt;sup>18</sup> Standardně je Quido dodáváno ve Variantě II. (vstupy pro napětí 9 až 28 V).

Teplotní senzor nesmí být používán pro:

- Měření teploty v chemicky agresivním prostředí.
- Měření teploty v místech s velkým elektrickým rušením.
- Měření teploty předmětů nebo zařízení pod elektrickým napětím.

#### **Senzor ve smrštitelné bužírce:**

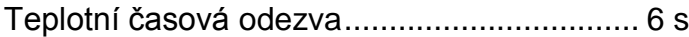

#### **PVC kabel k senzoru v bužírce:**

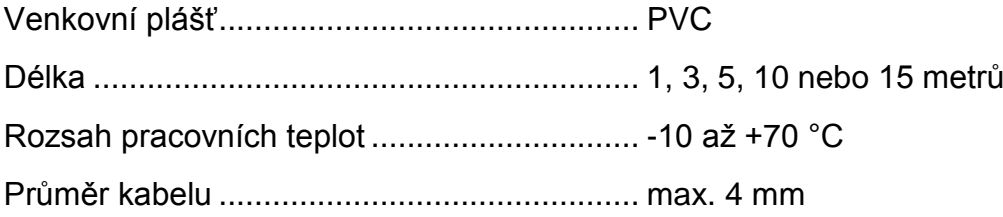

#### **Senzor v kovovém pouzdře:**

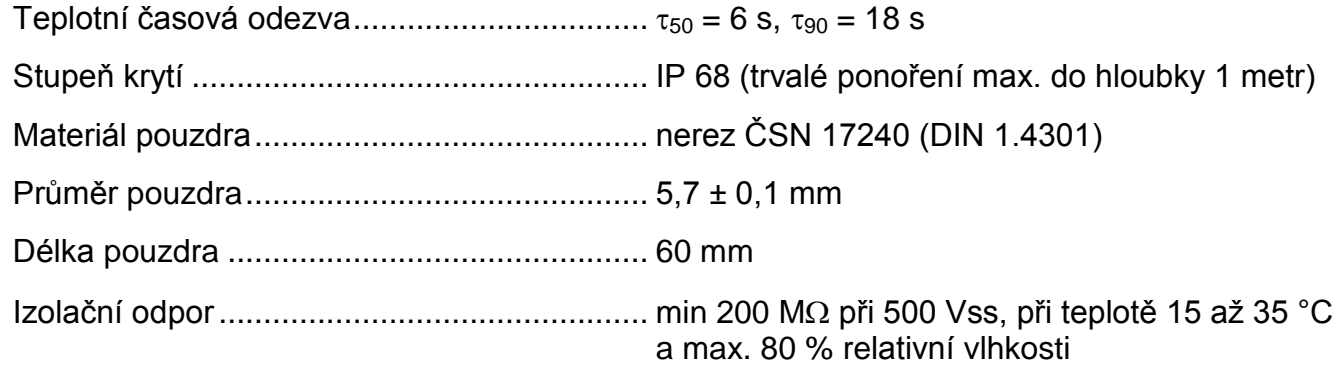

Jmenovitý tlak................................................ PN 25

#### **Silikonový kabel k senzoru v kovovém pouzdře:**

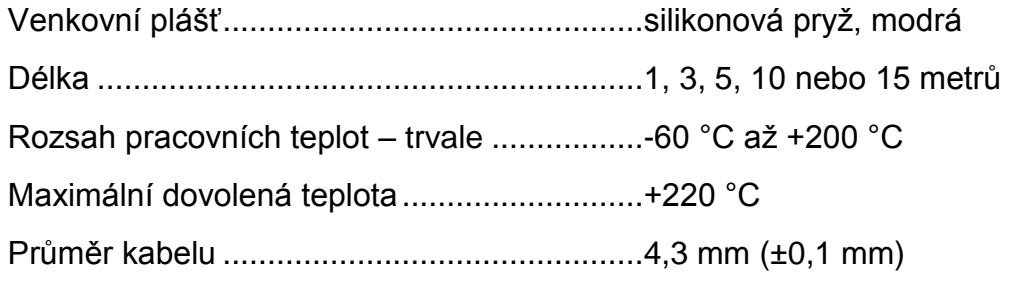

#### <span id="page-28-0"></span>**Ř í d i c í r o z h r a n í**

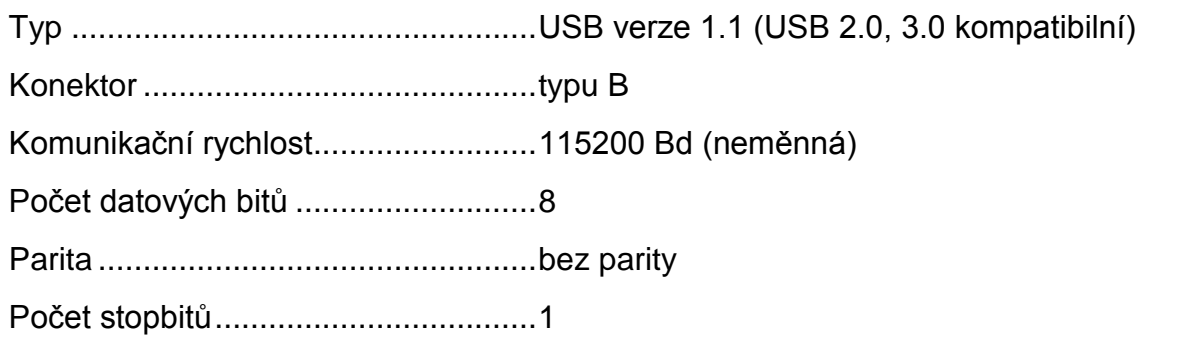

Komunikační protokoly...................... Spinel a MODBUS RTU <sup>19</sup>

Výchozí adresa v protokolu Spinel.... "1" (hexadecimálně: 31)

#### <span id="page-29-0"></span>**K o n e k t o r y**

(Konektory napájení, vstupy, výstupy.)

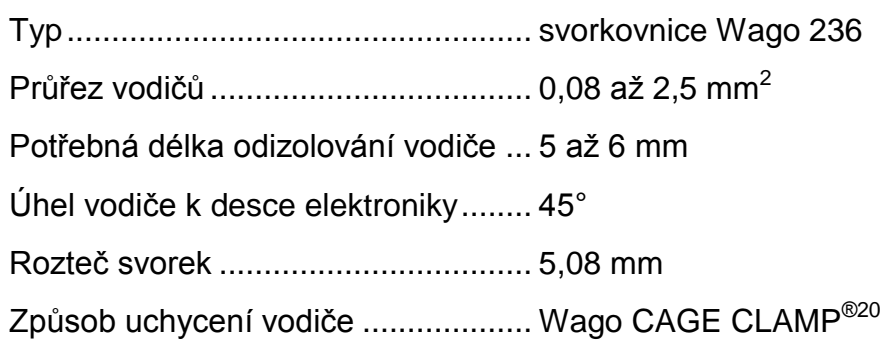

#### <span id="page-29-1"></span>**O s t a t n í p a r a m e t r y**

Napájení................................................ 5 V z USB nebo 8 až 30 V DC Ochrana proti přepólování napájení...... ano, dioda v sérii Pracovní teplota elektroniky ................... - 20 °C až +70 °C Montážní otvory – průměr ..................... 3,2 mm

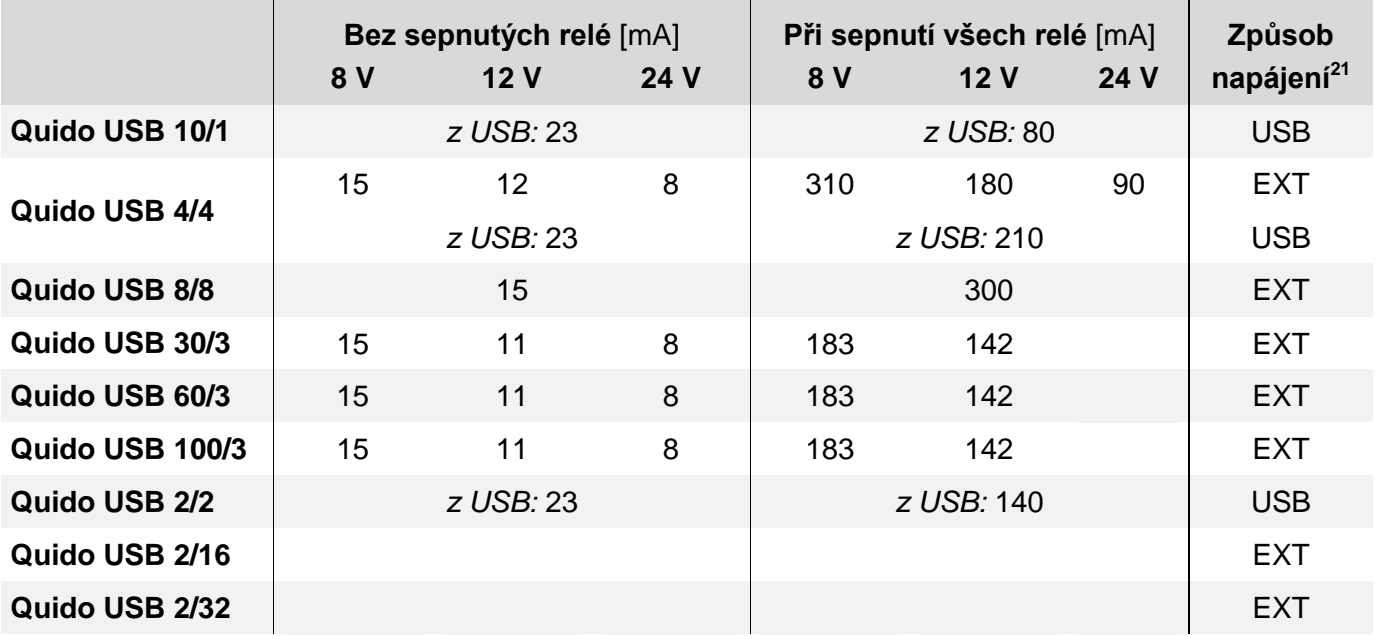

*Tab. 1 – Typické proudové odběry I/O modulů Quido USB*

<sup>&</sup>lt;sup>19</sup> Kompletní popis komunikačních protokolů je k dispozici ke stažení na [www.papouch.com](http://www.papouch.com/) a je také na dodaném CD.

<sup>&</sup>lt;sup>20</sup> Plastová páčka pro snadné připojení vodičů do svorek je součástí dodávky. Svorky lze ovládat také plochým šroubovákem.

<sup>&</sup>lt;sup>21</sup> Způsob napájení USB znamená, že lze tento typ lze napájet z USB portu. EXT znamená, že typ lze napájet z externího zdroje napájení (8 až 30 V DC).

|                 | Hmotnost [g] |
|-----------------|--------------|
| Quido USB 10/1  | 55           |
| Quido USB 4/4   | 95           |
| Quido USB 8/8   | 165          |
| Quido USB 30/3  | 145          |
| Quido USB 60/3  | 240          |
| Quido USB 100/3 | 365          |
| Quido USB 2/2   | 54           |
| Quido USB 2/16  | 320          |
| Quido USB 2/32  | 580          |

*Tab. 2 – Hmotnosti I/O modulů Quido USB (hmotnost pouze desky elektroniky bez montážních prvků)*

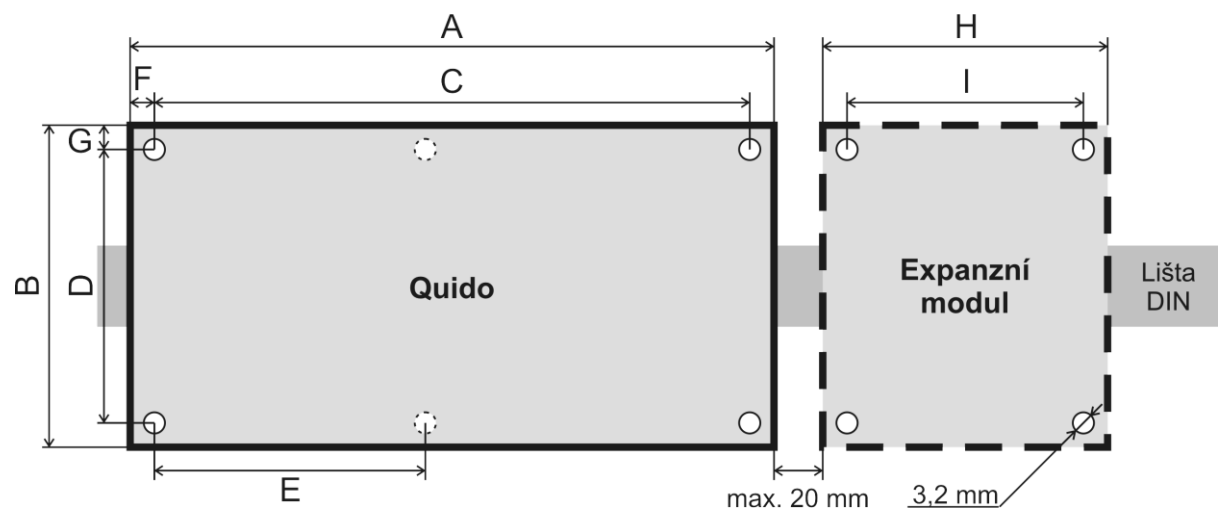

*obr. 40 – Rozměry (konkrétní hodnoty jsou v následující tabulce)*

|                        | A   | B   | C   | D   | E   | F              | G  | H   | L   | Výška |
|------------------------|-----|-----|-----|-----|-----|----------------|----|-----|-----|-------|
| Quido USB 10/1         | 74  | 96  | 67  | 80  |     | 3              | 8  |     |     | 20    |
| Quido USB 4/4          | 86  | 96  | 78  | 80  |     | $\overline{4}$ | 8  |     |     | 20    |
| Quido USB 8/8          | 138 | 96  | 130 | 80  |     | $\overline{4}$ | 8  |     |     | 20    |
| Quido USB 30/3         | 176 | 96  | 166 | 66  |     | 5              | 9  |     |     | 20    |
| Quido USB $60/3^{22}$  | 234 | 123 | 225 | 82  | 112 | $\overline{4}$ | 21 |     |     | 20    |
| Quido USB $100/3^{22}$ | 234 | 123 | 225 | 82  | 112 | $\overline{4}$ | 21 |     |     | 40    |
| Quido USB 2/2          | 54  | 96  | 48  | 80  |     | 3              | 8  |     |     | 20    |
| Quido USB 2/16         | 188 | 123 | 176 | 110 |     | 6              | 7  |     |     | 30    |
| Quido USB 2/32         | 188 | 123 | 176 | 110 |     | 6              | 7  | 137 | 114 | 30    |

<span id="page-30-0"></span>*Tab. 3 – Rozměry v milimetrech (desky elektroniky bez montážních prvků)*

<sup>&</sup>lt;sup>22</sup> Levý horní montážní otvor na desce není.

# **Papouch s.r.o.**

**Přenosy dat v průmyslu, převodníky linek a protokolů, RS232/485/422/USB/Ethernet/GPRS/ WiFi, měřicí moduly, inteligentní teplotní čidla, I/O moduly, elektronické aplikace dle požadavků.**

#### Adresa:

**Strašnická 3164/1a 102 00 Praha 10**

#### Telefon:

**+420 267 314 267**

#### Fax:

**+420 267 314 269**

#### Internet:

**www.papouch.com**

#### E-mail:

**[papouch@papouch.com](mailto:papouch@papouch.com)**

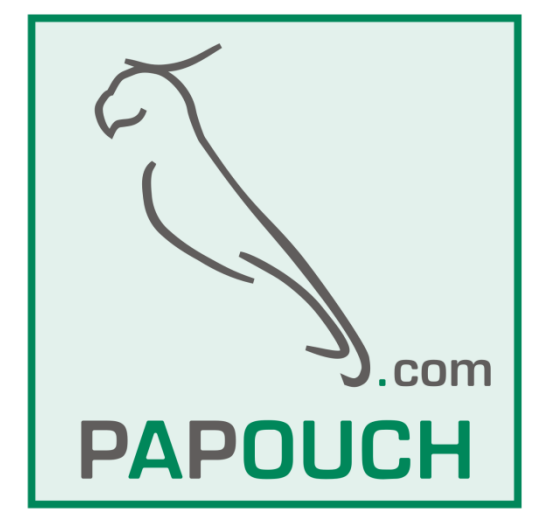

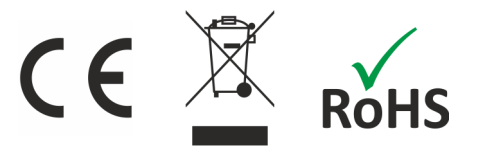